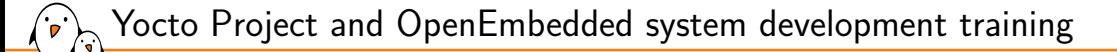

Yocto Project and OpenEmbedded system development training

© Copyright 2004-2024, Bootlin. Creative Commons BY-SA 3.0 license. Latest update: April 29, 2024.

Document updates and training details: https://bootlin.com/training/yocto

Corrections, suggestions, contributions and translations are welcome! Send them to feedback@bootlin.com

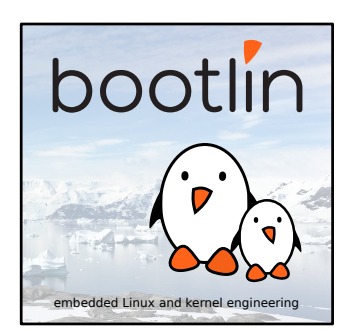

### Yocto Project and OpenEmbedded system development training

- ▶ These slides are the training materials for Bootlin's *Yocto Project and OpenEmbedded system development* training course.
- ▶ If you are interested in following this course with an experienced Bootlin trainer, we offer:
	- *•* **Public online sessions**, opened to individual registration. Dates announced on our site, registration directly online.
	- *•* **Dedicated online sessions**, organized for a team of engineers from the same company at a date/time chosen by our customer.
	- *•* **Dedicated on-site sessions**, organized for a team of engineers from the same company, we send a Bootlin trainer on-site to deliver the training.
- ▶ Details and registrations: https://bootlin.com/training/yocto
- ▶ Contact: training@bootlin.com

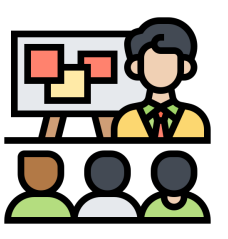

*Icon by Eucalyp, Flaticon*

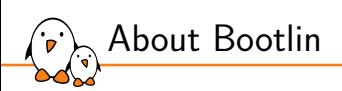

## About Bootlin

© Copyright 2004-2024, Bootlin. Creative Commons BY-SA 3.0 license. Corrections, suggestions, contributions and translations are welcome!

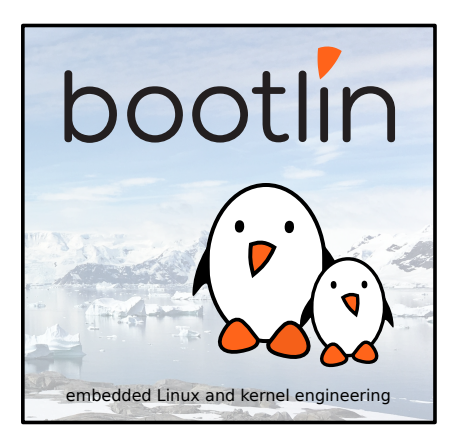

### Bootlin introduction

#### ▶ Engineering company

 $(\cdot, \cdot)$ 

- In business since 2004
- *•* Before 2018: *Free Electrons*
- ▶ Team based in France and Italy
- ▶ Serving **customers worldwide**

### ▶ **Highly focused and recognized expertise**

- *•* Embedded Linux
- *•* Linux kernel
- *•* Embedded Linux build systems
- ▶ **Strong open-source** contributor
- ▶ Activities
	- *•* **Engineering** services
	- *•* **Training** courses
- ▶ https://bootlin.com

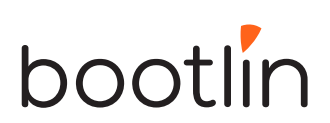

Bootlin engineering services

#### Bootloader / **Linux kernel Linux BSP** firmware porting and development, development driver maintenance development and upgrade U-Boot, Barebox. OP TEE. TF A. / **Embedded Linux** Open-source Embedded Linux upstreaming integration build systems Boot time, real-time, Get code integrated security, multimedia, in upstream Yocto, OpenEmbedded, Linux, U-Boot, Yocto, Buildroot, networking Buildroot....

Bootlin training courses

 $\sum_{\mathbf{r}}$ 

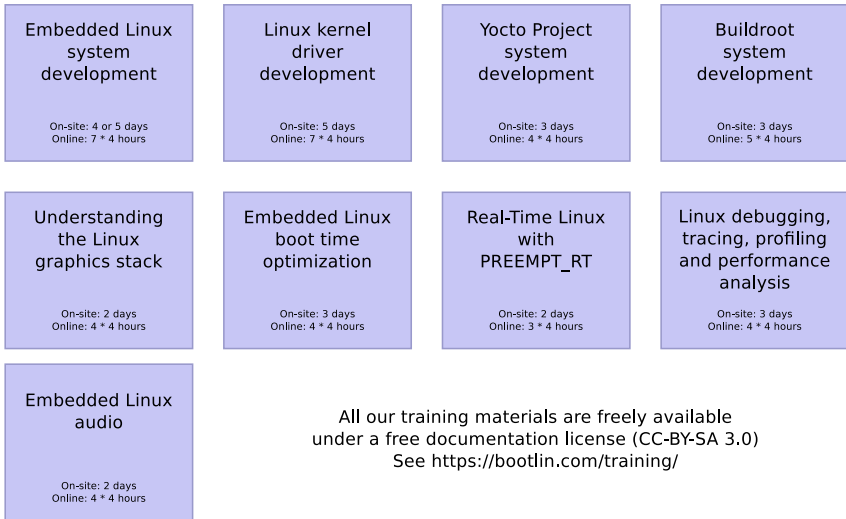

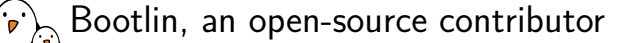

### ▶ Strong contributor to the **Linux** kernel

- *•* In the top 30 of companies contributing to Linux worldwide
- *•* Contributions in most areas related to hardware support
- *•* Several engineers maintainers of subsystems/platforms
- *•* 8000 patches contributed
- *•* https://bootlin.com/community/contributions/kernel-contributions/

#### ▶ Contributor to **Yocto Project**

- *•* Maintainer of the official documentation
- *•* Core participant to the QA effort
- ▶ Contributor to **Buildroot**
	- *•* Co-maintainer
	- *•* 5000 patches contributed
- ▶ Significant contributions to U-Boot, OP-TEE, Barebox, etc.
- ▶ Fully **open-source training materials**

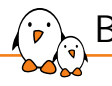

### Bootlin on-line resources

- $\triangleright$  Website with a technical blog: https://bootlin.com
- **Engineering services:** https://bootlin.com/engineering
- ▶ Training services: https://bootlin.com/training
- ▶ Twitter: https://twitter.com/bootlincom
- ▶ LinkedIn: https://www.linkedin.com/company/bootlin
- ▶ Elixir browse Linux kernel sources on-line: https://elixir.bootlin.com

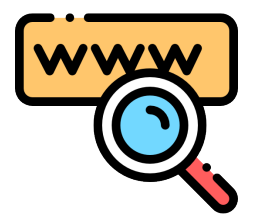

*Icon by Freepik, Flaticon*

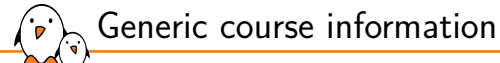

## Generic course information

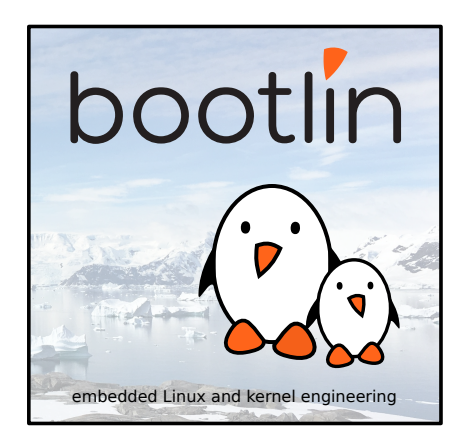

© Copyright 2004-2024, Bootlin. Creative Commons BY-SA 3.0 license. Corrections, suggestions, contributions and translations are welcome!

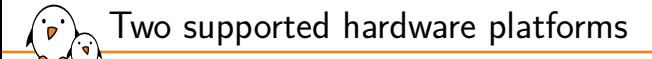

Two variants for this course, each using a different hardware platform.

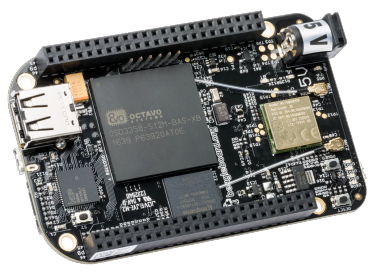

Beaglebone Black https://bootlin.com/doc/training/yocto/

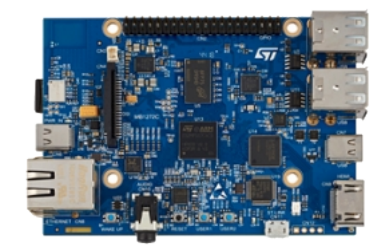

STM32MP157D-DK1 Discovery https://bootlin.com/doc/training/yocto-stm32/

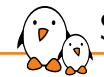

## Shopping list: BeagleBone Black Wireless variant

- ▶ Beaglebone Black or Beaglebone Black Wireless, USB-A to micro B power cable included https://www.mouser.fr/ProductDetail/BeagleBoard-by-GHI/BBBWL-SC-562?qs=k%2Fsw%252B3Yi%2FUbELBjXQpiBUQ%3D%3D ▶ USB Serial Cable - 3.3 V - female ends (for serial console) https://www.olimex.com/Products/Components/Cables/USB-Serial-Cable/USB-SERIAL-F/
- ▶ Nintendo Nunchuk with UEXT connector https://www.olimex.com/Products/Modules/Sensors/MOD-WII/MOD-Wii-UEXT-NUNCHUCK/
- ▶ Breadboard jumper wires Male ends (to connect to Nunchuk) https://www.olimex.com/Products/Breadboarding/JUMPER-WIRES/JW-110x10/
- ▶ Micro SD card with 8 GB capacity

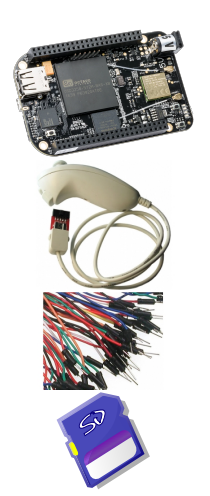

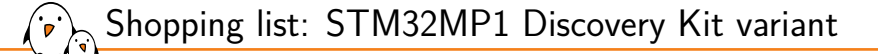

- ▶ STMicroelectronics STM32MP157D-DK1 Discovery kit https://www.st.com/en/evaluation-tools/stm32mp157d-dk1.html#sample-buy
- ▶ USB-C cable for the power supply
- ▶ USB-A to micro B cable for the serial console
- $\blacktriangleright$  RJ45 cable for networking
- ▶ Nintendo Nunchuk with UEXT connector https://www.olimex.com/Products/Modules/Sensors/MOD-WII/MOD-Wii-UEXT-NUNCHUCK/
- ▶ Breadboard jumper wires Male ends https://www.olimex.com/Products/Breadboarding/JUMPER-WIRES/JW-110x10/
- ▶ Micro SD card with 8 GB capacity

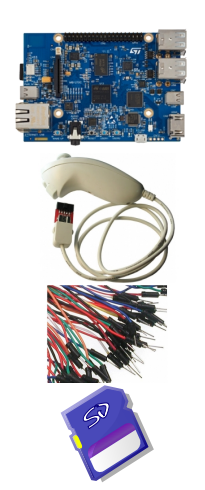

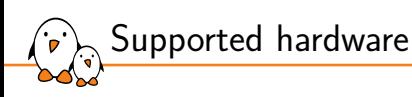

BeagleBone Black or BeagleBone Black Wireless, from BeagleBoard.org

- ▶ Texas Instruments AM335x (ARM Cortex-A8 CPU)
- ▶ SoC with 3D acceleration, additional processors (PRUs) and lots of peripherals.
- ▶ 512 MB of RAM
- ▶ 4 GB of on-board eMMC storage
- ▶ USB host and USB device, microSD, micro HDMI
- ▶ WiFi and Bluetooth (wireless version), otherwise Ethernet
- ▶ 2 x 46 pins headers, with access to many expansion buses (I2C, SPI, UART and more)
- ▶ A huge number of expansion boards, called *capes*. See https://elinux.org/Beagleboard:BeagleBone\_Capes.

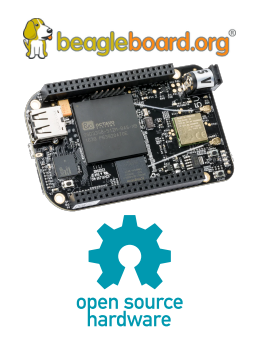

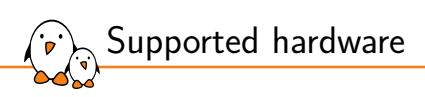

Discovery Kits from STMicroelectronics: STM32MP157A-DK1, STM32MP157D-DK1, STM32MP157C-DK2 or STM32MP157F-DK2

- ▶ STM32MP157 (Dual Cortex-A7 + Cortex-M4) CPU from STMicroelectronics
- ▶ 512 MB DDR3L RAM
- ▶ Gigabit Ethernet port
- ▶ 4 USB 2.0 host ports, 1 USB-C OTG port
- ▶ 1 Micro SD slot
- ▶ On-board ST-LINK/V2-1 debugger
- ▶ Misc: buttons, LEDs, audio codec
- ▶ LCD touchscreen (DK2 only) DK1 Discovery Kit

Board and CPU documentation, design files, software: A-DK1, D-DK1, C-DK2, F-DK2

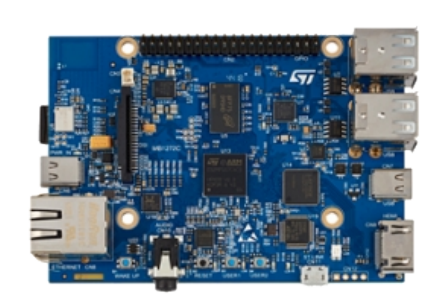

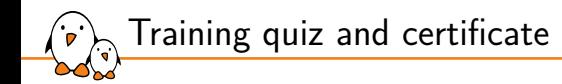

- ▶ You have been given a quiz to test your knowledge on the topics covered by the course. That's not too late to take it if you haven't done it yet!
- $\triangleright$  At the end of the course, we will submit this quiz to you again. That time, you will see the correct answers.
- ▶ It allows Bootlin to assess your progress thanks to the course. That's also a kind of challenge, to look for clues throughout the lectures and labs / demos, as all the answers are in the course!
- ▶ Another reason is that we only give training certificates to people who achieve at least a 50% score in the final quiz **and** who attended all the sessions.

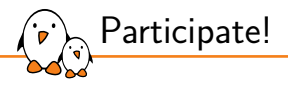

During the lectures...

- ▶ Don't hesitate to ask questions. Other people in the audience may have similar questions too.
- ▶ Don't hesitate to share your experience too, for example to compare Linux with other operating systems you know.
- ▶ Your point of view is most valuable, because it can be similar to your colleagues' and different from the trainer's.
- ▶ In on-line sessions
	- *•* Please always keep your camera on!
	- Also make sure your name is properly filled.
	- *•* You can also use the "Raise your hand" button when you wish to ask a question but don't want to interrupt.
- ▶ All this helps the trainer to engage with participants, see when something needs clarifying and make the session more interactive, enjoyable and useful for everyone.

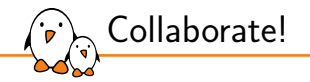

As in the Free Software and Open Source community, collaboration between participants is valuable in this training session:

- $\triangleright$  Use the dedicated Matrix channel for this session to add questions.
- ▶ If your session offers practical labs, you can also report issues, share screenshots and command output there.
- ▶ Don't hesitate to share your own answers and to help others especially when the trainer is unavailable.
- $\triangleright$  The Matrix channel is also a good place to ask questions outside of training hours, and after the course is over.

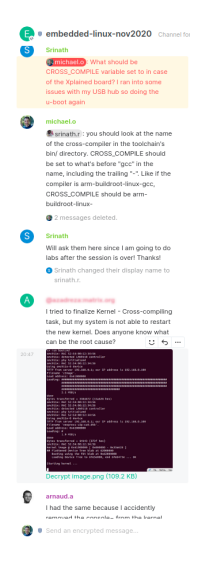

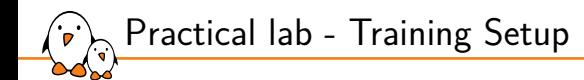

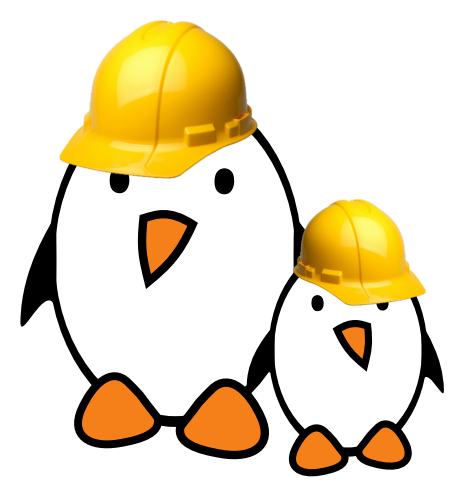

Prepare your lab environment

▶ Download and extract the lab archive

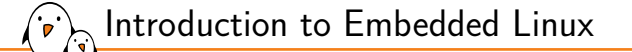

# Introduction to Embedded Linux

© Copyright 2004-2024, Bootlin. Creative Commons BY-SA 3.0 license. Corrections, suggestions, contributions and translations are welcome!

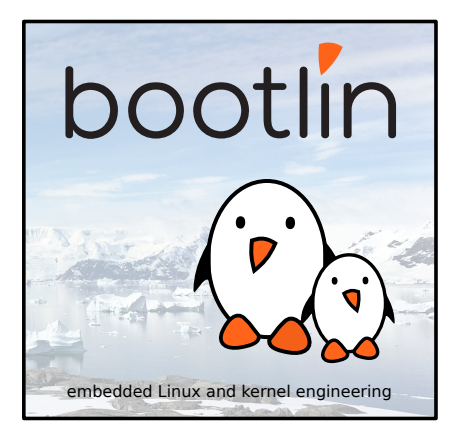

#### Simplified Linux system architecture <u>ل</u>

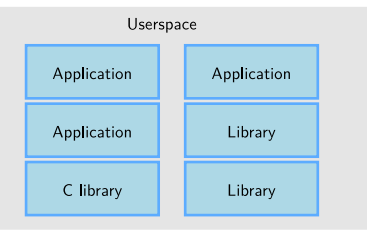

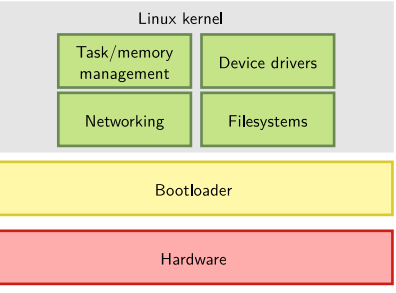

- Kernel, drivers and embedded Linux - Development, consulting, training and support - https://bootlin.com 20/321

Overall Linux boot sequence

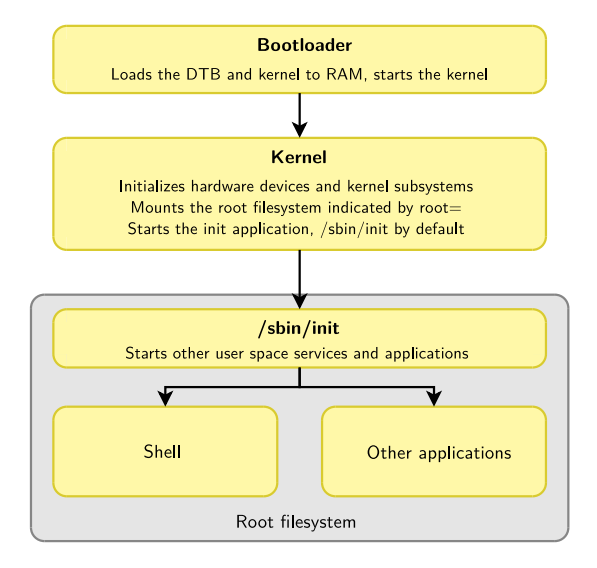

- Kernel, drivers and embedded Linux - Development, consulting, training and support - https://bootlin.com 21/321

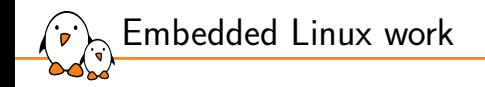

- **► BSP work**: porting the bootloader and Linux kernel, developing Linux device drivers.
- **system integration work**: assembling all the user space components needed for the system, configure them, develop the upgrade and recovery mechanisms, etc.
- **application development**: write the company-specific applications and libraries.

## Complexity of user space integration

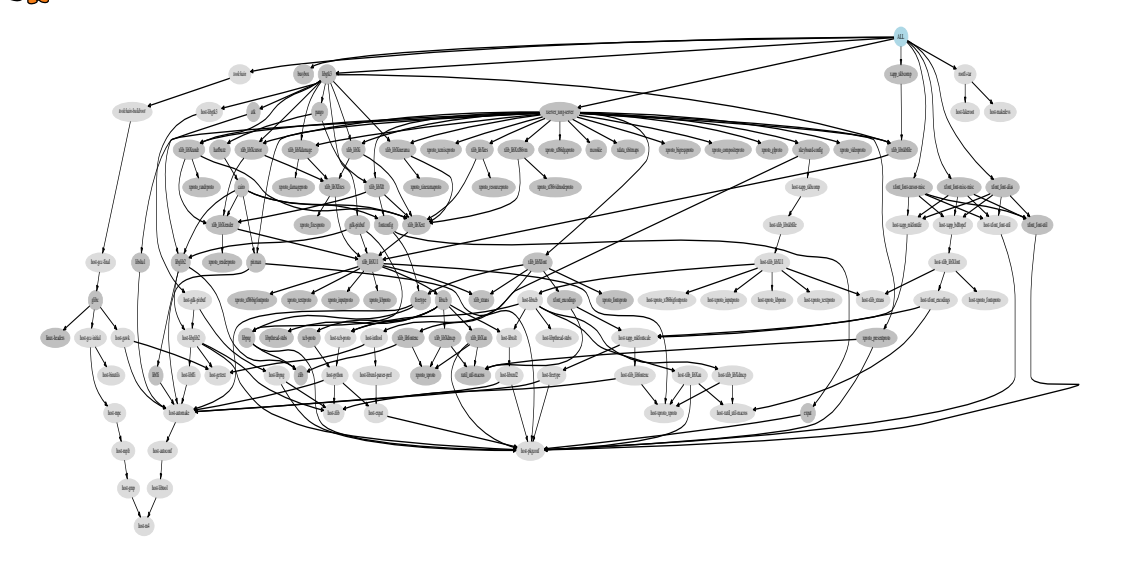

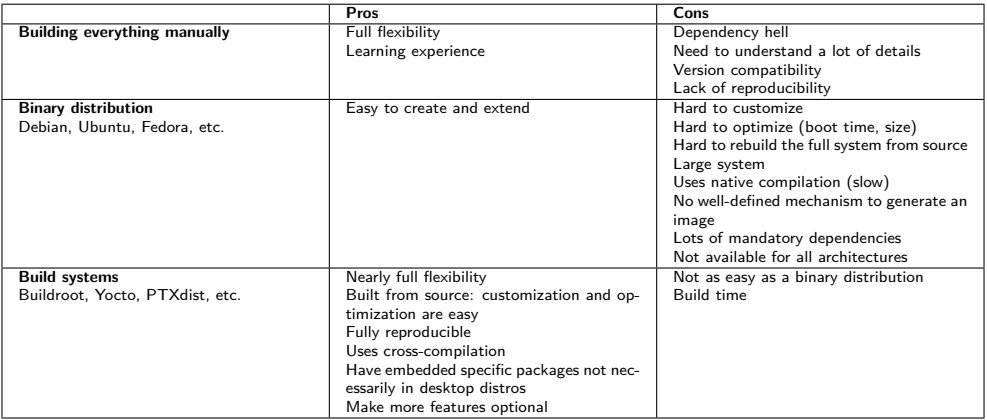

Embedded Linux build system: principle

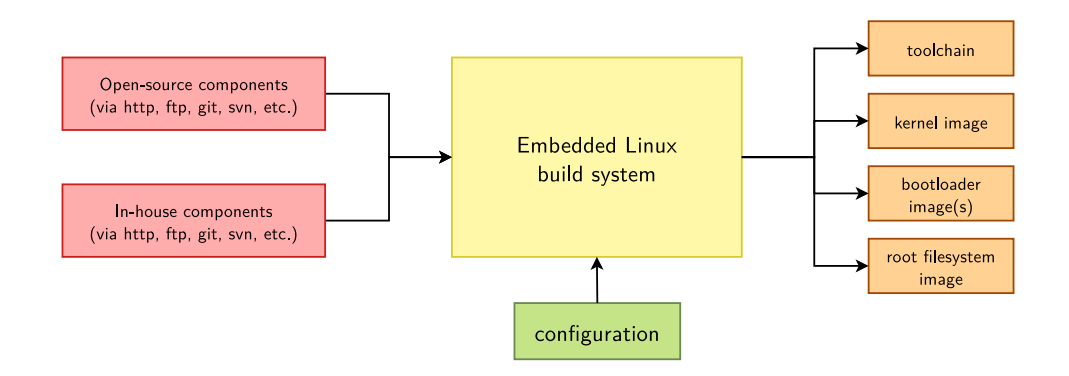

- ▶ Building from source *→* lot of flexibility
- ▶ Cross-compilation *→* leveraging fast build machines
- ▶ Recipes for building components *→* easy

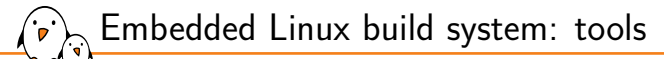

- ▶ A wide range of solutions: Yocto/OpenEmbedded, PTXdist, Buildroot, OpenWRT, and more.
- ▶ Today, two solutions are emerging as the most popular ones
	- *•* **Yocto/OpenEmbedded**

Builds a complete Linux distribution with binary packages. Powerful, but somewhat complex, and quite steep learning curve.

*•* **Buildroot**

Builds a root filesystem image, no binary packages. Much simpler to use, understand and modify.

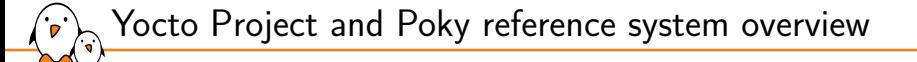

Yocto Project and Poky reference system overview

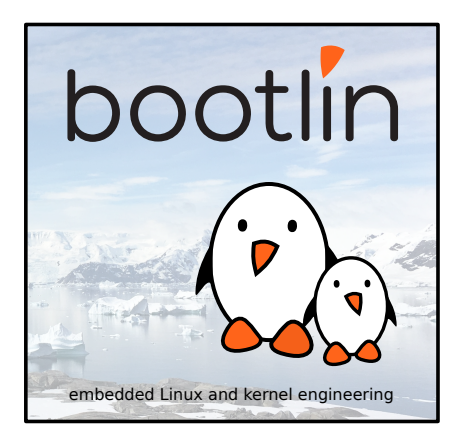

© Copyright 2004-2024, Bootlin. Creative Commons BY-SA 3.0 license. Corrections, suggestions, contributions and translations are welcome!

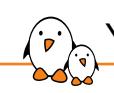

Yocto Project and Poky reference system overview

## The Yocto Project overview

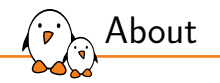

- ▶ The Yocto Project is an open source collaboration project that allows to build custom embedded Linux-based systems.
- ▶ Established by the Linux Foundation in 2010 and still managed by one of its fellows: Richard Purdie.

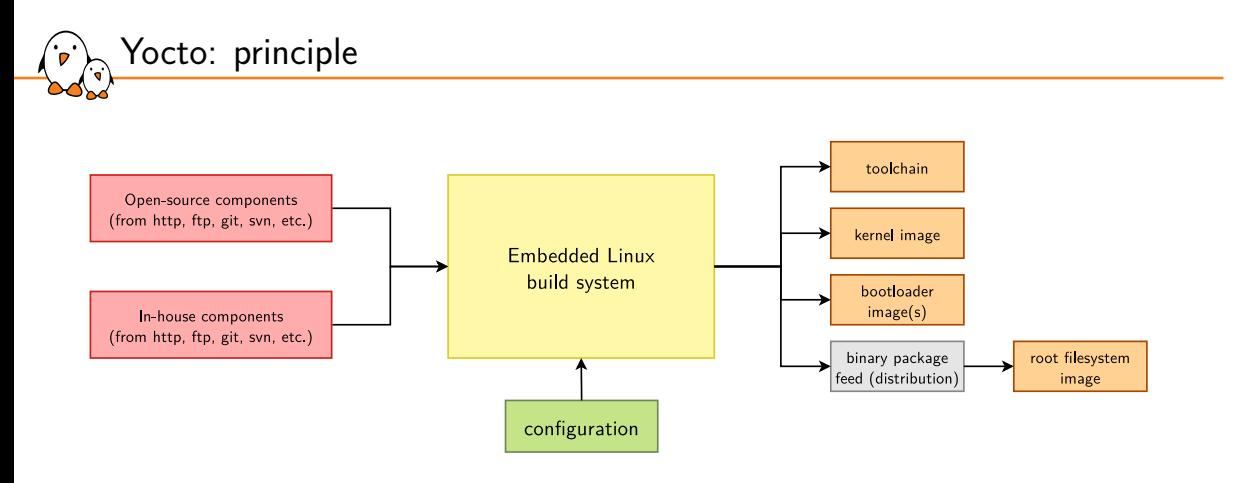

- ▶ Yocto always builds binary packages (a "distribution")
- ▶ The final root filesystem is generated from the package feed
- ▶ The big picture is way more complex

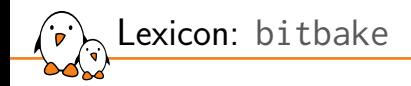

In Yocto / OpenEmbedded, the *build engine* is implemented by the bitbake program

- $\blacktriangleright$  bitbake is a task scheduler, like make
- ▶ bitbake parses text files to know what it has to build and how
- ▶ It is written in Python (need Python 3 on the development host)

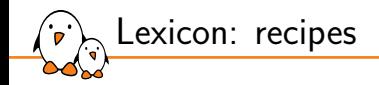

- $\triangleright$  The main kind of text file parsed by bitbake is *recipes*, each describing a specific software component
- ▶ Each *Recipe* describes how to fetch and build a software component: e.g. a program, a library or an image
- $\blacktriangleright$  They have a specific syntax
- $\triangleright$  bitbake can be asked to build any recipe. building all its dependencies automatically beforehand

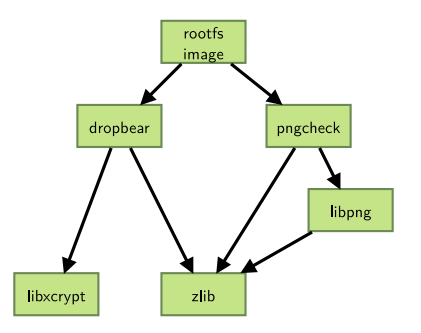

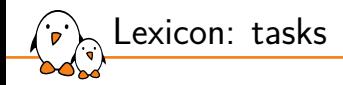

- $\triangleright$  The build process implemented by a recipe is split in several *tasks*
- $\triangleright$  Each task performs a specific step in the build
- Examples: fetch, configure, compile, package
- ▶ Tasks can depend on other tasks (including on tasks of other recipes)

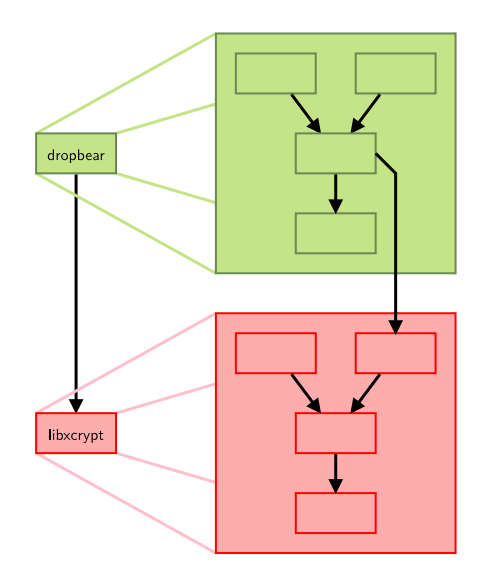

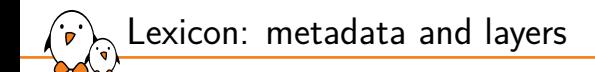

- The input to bitbake is collectively called *metadata*
- ▶ Metadata includes *configuration files*, *recipes*, *classes* and *include files*
- ▶ Metadata is organized in *layers*, which can be composed to get various components
	- *•* A layer is a set of recipes, configurations files and classes matching a common purpose
		- **For Texas Instruments board support, the** *meta-ti-bsp* **layer is used**
	- *•* Multiple layers are used for a project, depending on the needs
- ▶ *openembedded-core* is the core layer
	- *•* All other layers are built on top of openembedded-core
	- *•* It supports the ARM, MIPS (32 and 64 bits), PowerPC, RISC-V and x86 (32 and 64 bits) architectures
	- *•* It supports QEMU emulated machines for these architectures

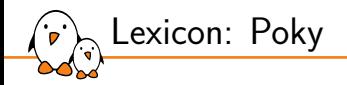

▶ The word *Poky* has several meanings

- Poky is a git repository that is assembled from other git repositories: bitbake, openembedded-core, yocto-docs and meta-yocto
- poky is the *reference distro* provided by the Yocto Project
- meta-poky is the layer providing the poky reference distribution

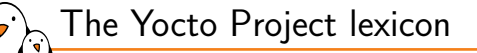

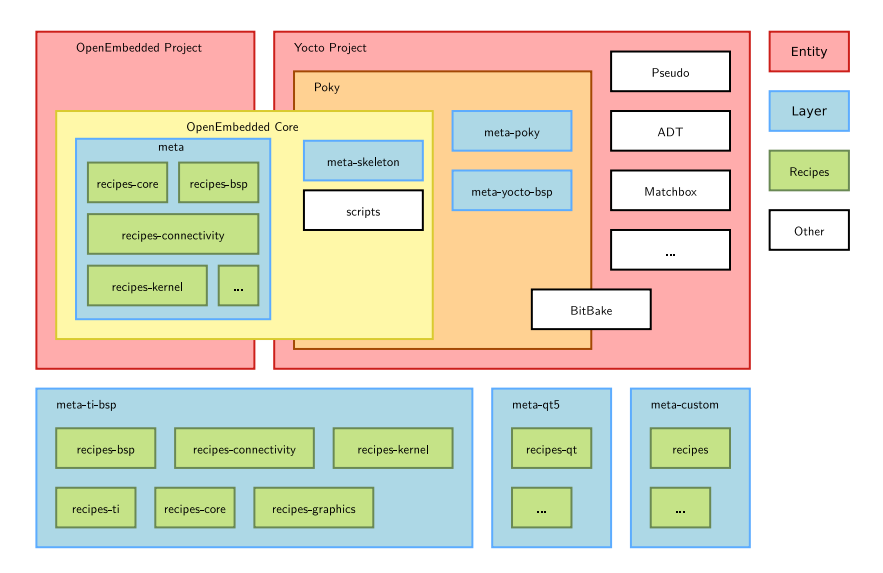

- Kernel, drivers and embedded Linux - Development, consulting, training and support - https://bootlin.com 36/321
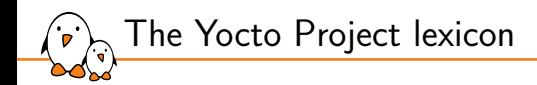

- ▶ The Yocto Project is **not used as** a finite set of layers and tools.
- ▶ Instead, it provides a **common base** of tools and layers on top of which custom and specific layers are added, depending on your target.

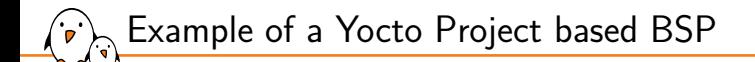

## ▶ To build images for a BeagleBone Black, we need:

- *•* The Poky reference system, containing all common recipes and tools.
- *•* The *meta-ti-bsp* layer, a set of Texas Instruments specific recipes.
- ▶ All modifications are made in your own layer. Editing Poky or any other third-party layer is a **no-go**!
- $\triangleright$  We will set up this environment in the lab.

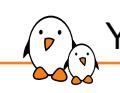

Yocto Project and Poky reference system overview

## The Poky reference system overview

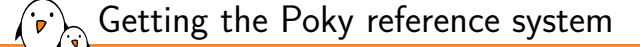

- ▶ All official projects part of the Yocto Project are available at https://git.yoctoproject.org/
- ▶ To download the Poky reference system: git clone -b kirkstone https://git.yoctoproject.org/git/poky
- ▶ A new version is released every 6 months, and maintained for 7 months
- ▶ LTS versions are maintained for 4 years, and announced before their release.
- ▶ Each release has a codename such as kirkstone or honister, corresponding to a release number.
	- *•* A summary can be found at https://wiki.yoctoproject.org/wiki/Releases

OpenEmbedded Project Yocto Project Entity Pseudo Poky Layer OpenEmbedded Core ADT meta-poky  $meta$ meta-skeleton Recipes recipes-core recipes-bsp meta-yocto-bsp Matchbox scripts Other recipes-connectivity  $\sim$ recipes-kernel  $\mathcal{L}_{\mathrm{max}}$ **BitBake** meta-ti-bsp meta-qt5 meta-custom

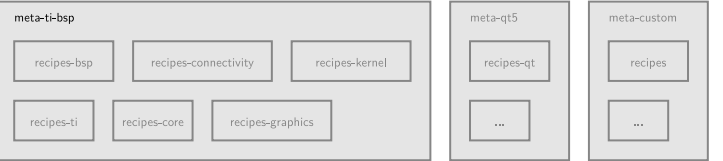

Poky

<u>لې</u>

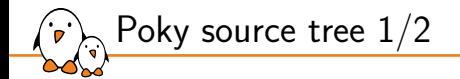

bitbake/ Holds all scripts used by the bitbake command. Usually matches the stable release of the BitBake project.

documentation/ All documentation sources for the Yocto Project documentation. Can be used to generate nice PDFs.

meta/ Contains the OpenEmbedded-Core metadata.

meta-skeleton/ Contains template recipes for BSP and kernel development.

meta-poky/ Holds the configuration for the Poky reference distribution. meta-yocto-bsp/ Configuration for the Yocto Project reference hardware board support package. LICENSE The license under which Poky is distributed (a mix of GPLv2 and MIT).

oe-init-build-env Script to set up the OpenEmbedded build environment. It will create the build directory.

scripts/ Contains scripts used to set up the environment, development tools, and tools to flash the generated images on the target.

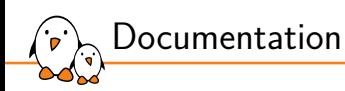

- ▶ Documentation for the current sources, compiled as a "mega manual", is available at: https://docs.yoctoproject.org/singleindex.html
- ▶ Variables in particular are described in the variable glossary: https://docs.yoctoproject.org/genindex.html

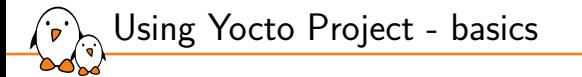

## Using Yocto Project basics

© Copyright 2004-2024, Bootlin. Creative Commons BY-SA 3.0 license. Corrections, suggestions, contributions and translations are welcome!

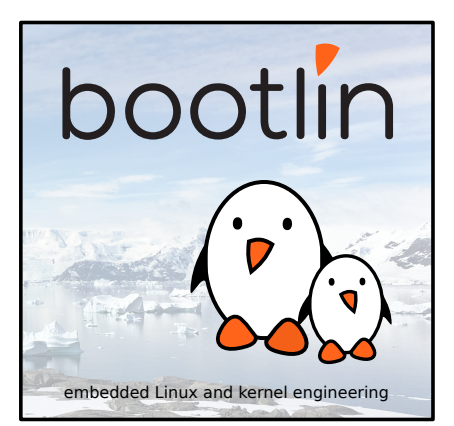

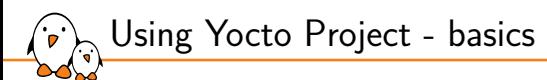

Environment setup

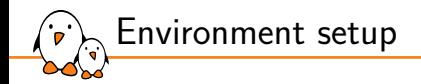

- $\triangleright$  All Poky files are left unchanged when building a custom image.
- Specific configuration files and build repositories are stored in a separate build directory.
- A script, oe-init-build-env, is provided to set up the build directory and the environment variables (needed to be able to use the bitbake command for example).

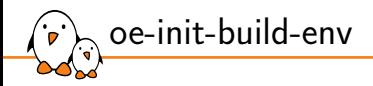

- ▶ Modifies the environment: has to be sourced!
- Adds environment variables, used by the build engine.
- Allows you to use commands provided in Poky.
- ▶ source ./oe-init-build-env [builddir]
- $\triangleright$  Sets up a basic build directory, named builddir if it is not found. If not provided, the default name is build.

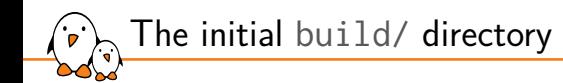

▶ The oe-init-build-env script creates the build directory with only one subdirectory in it:

conf Configuration files. Image specific and layer configuration.

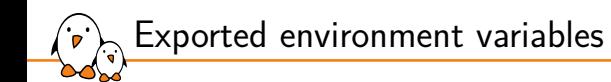

#### BUILDDIR Absolute path of the build directory.

PATH Contains the directories where executable programs are located. Absolute paths to scripts/ and bitbake/bin/ are prepended.

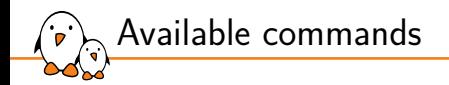

## bitbake The main build engine command. Used to perform tasks on available recipes (download, configure, compile…).

### bitbake-\* Various specific commands related to the BitBake build engine.

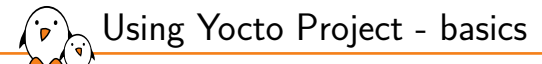

# Configuring the build system

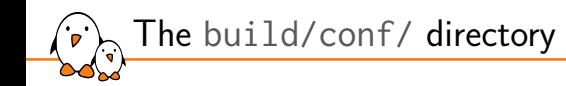

 $\triangleright$  The conf/ directory in the build one holds two mandatory build-specific configuration files:

bblayers.conf Explicitly list the layers to use.

local.conf Set up the configuration variables relative to the current user for the build. Configuration variables can be overridden there.

Additional optional configuration files can be used:

site.conf Similar to local.conf but intended to be used for site-specific settings, such as network mirrors and CPU/memory resource usage limits.

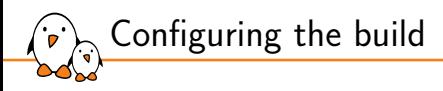

The conf/local.conf configuration file holds local user configuration variables:

- ▶ BB\_NUMBER\_THREADS: How many tasks BitBake should perform in parallel. Defaults to the number of CPU threads on the system.
- ▶ PARALLEL\_MAKE: How many processes should be used when compiling. Defaults to the number of CPU threads on the system.
- ▶ MACHINE: The machine the target is built for, e.g. beaglebone.

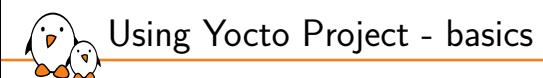

Building an image

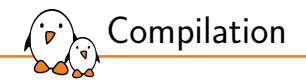

- ▶ The compilation is handled by the BitBake *build engine*.
- Usage: bitbake [options] [recipename/target ...]
- ▶ To build a target: bitbake [target]
- Building a minimal image: bitbake core-image-minimal
	- *•* This will run a full build for the selected target.
- $\triangleright$  The oe-init-build-env script lists some more example targets

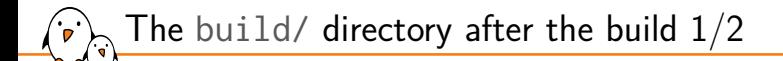

## conf/ Configuration files, as before, not touched by the build. downloads/ Downloaded upstream tarballs of the recipes used in the builds. sstate-cache/ Shared state cache. Used by all builds. tmp/ Holds all the build system outputs.

The build/ directory after the build 2/2

tmp/work/ Set of specific work directories, split by architecture. They are used to unpack, configure and build the packages. Contains the patched sources, generated objects and logs.

tmp/sysroots/ Shared libraries and headers used to compile applications for the target but also for the host.

tmp/deploy/ Final output of the build.

tmp/deploy/images/ Contains the complete images built by the OpenEmbedded build system. These images are used to flash the target.

tmp/buildstats/ Build statistics for all packages built (CPU usage, elapsed time, host, timestamps…).

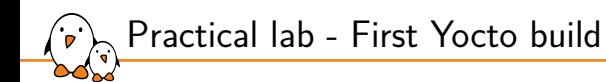

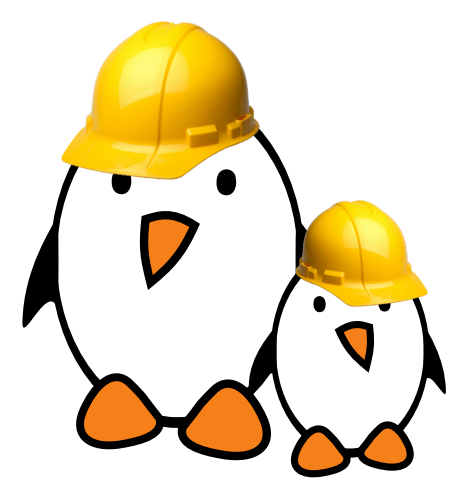

- Download the sources
- $\blacktriangleright$  Set up the environment
- Configure the build
- ▶ Build an image

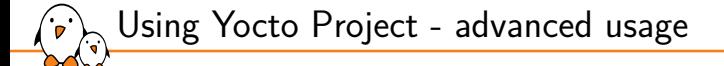

Using Yocto Project advanced usage

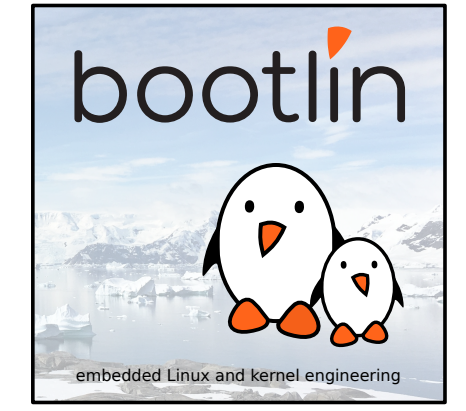

© Copyright 2004-2024, Bootlin. Creative Commons BY-SA 3.0 license. Corrections, suggestions, contributions and translations are welcome!

Advanced build usage and configuration

- ▶ Variable operators and overrides.
- ▶ Select package variants.
- ▶ Manually add packages to the generated image.
- $\blacktriangleright$  Run specific tasks with BitBake.

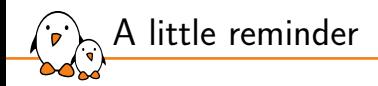

- ▶ A *Recipe* describes how to fetch, configure, compile and install a software component (application, library, …).
- $\triangleright$  These tasks can be run independently (if their dependencies are met).
- All the available packages in the project layer are not selected by default to be built and included in the images.
- ▶ Some packages may provide the same functionality, e.g. OpenSSH and Dropbear.

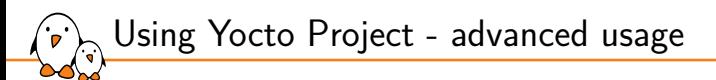

Variables

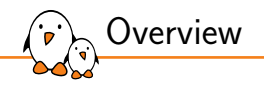

- ▶ The OpenEmbedded build system uses configuration *variables* to hold information.
- ▶ Variable *names* are in upper-case by convention, e.g. CONF\_VERSION
- ▶ Variable *values* are strings
- ▶ To make configuration easier, it is possible to prepend, append or define these variables in a conditional way.
- ▶ Variables defined in **Configuration Files** have a **global** scope
	- *•* Files ending in .conf
- ▶ Variables defined in **Recipes** have a **local** scope
	- Files ending in .bb, .bbappend and .bbclass
- $\triangleright$  Recipes can also access the global scope

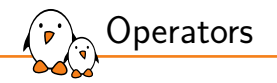

Various operators can be used to assign values to configuration variables:

- $=$  expand the value when using the variable
- $:=$  immediately expand the value
- $+=$  append (with space)
- $=+$  prepend (with space)
	- $:=$  append (without space)
	- $=$ . prepend (without space)
- $?$  assign if no other value was previously assigned
- $??$  same as previous, with a lower precedence

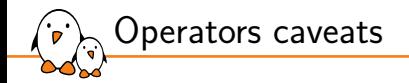

## $\triangleright$  The operators apply their effect during parsing

Example:

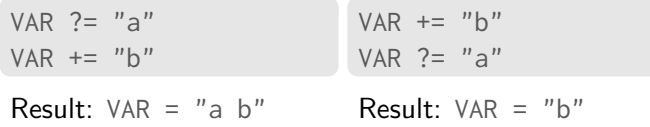

- ▶ The parsing order of files is difficult to predict, no assumption should be made about it.
- $\triangleright$  To avoid the problem, avoid using  $+=, =+, =$  and  $=$ . in \$BUILDDIR/conf/local.conf. Always use overrides (see following slides).

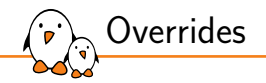

- ▶ Bitbake **overrides** allow appending, prepending or modifying a variable at expansion time, when the variable's value is read
- ▶ Overrides are written as <VARIABLE>:<override> = "some\_value"
- ▶ A different syntax was used before **Honister** (3.4), with no retrocompatibility: <VARIABLE>\_<override> = "some\_value"

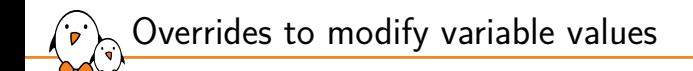

**►** The append override adds at the end of the variable (without space).

IMAGE INSTALL:append = " dropbear" adds dropbear to the packages installed on the image.

▶ The prepend override adds at the beginning of the variable (without space).

- *•* FILESEXTRAPATHS:prepend := "\${THISDIR}/\${PN}:" adds the folder to the set of paths where files are located (in a recipe).
- $\triangleright$  The remove override removes all occurrences of a value within a variable.
	- IMAGE INSTALL:remove = "i2c-tools"

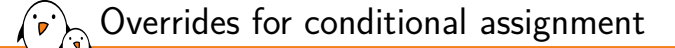

- ▶ Append the machine name to only define a configuration variable for a given machine.
- ▶ It tries to match with values from OVERRIDES which includes MACHINE, SOC\_FAMILY, and more.
- ▶ If the override is in OVERRIDES, the assignment is applied, otherwise it is ignored.

```
OVERRIDES="arm:armv7a:ti-soc:ti33x:beaglebone:poky"
KERNEL_DEVICETREE:beaglebone = "am335x-bone.dtb" # This is applied
KERNEL_DEVICETREE:dra7xx-evm = "dra7-evm.dtb" # This is ignored
```
Overrides for conditional assignment: precedence

## $\blacktriangleright$  The most specific assignment takes precedence.

## ▶ Example:

IMAGE\_INSTALL:beaglebone = "busybox mtd-utils i2c-tools" IMAGE\_INSTALL = "busybox mtd-utils"

#### $\blacktriangleright$  If the machine is beaglebone:

*•* IMAGE\_INSTALL = "busybox mtd-utils i2c-tools"

## ▶ Otherwise:

*•* IMAGE\_INSTALL = "busybox mtd-utils"

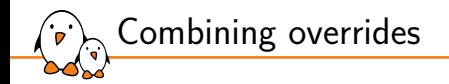

## ▶ The previous methods can be combined.

- $\blacktriangleright$  If we define:
	- *•* IMAGE\_INSTALL = "busybox mtd-utils"
	- IMAGE INSTALL:append = " dropbear"
	- *•* IMAGE\_INSTALL:append:beaglebone = " i2c-tools"
- $\blacktriangleright$  The resulting configuration variable will be:
	- *•* IMAGE\_INSTALL = "busybox mtd-utils dropbear i2c-tools" if the machine being built is beaglebone.
	- *•* IMAGE\_INSTALL = "busybox mtd-utils dropbear" otherwise.

Order of variable assignment

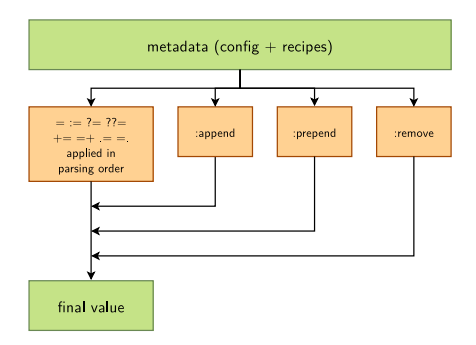

- 1. All the operators are applied, in parsing order
- 2. :append overrides are applied
- 3. :prepend overrides are applied
- 4. :remove overrides are applied
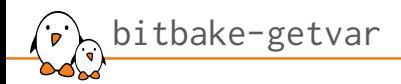

- bitbake-getvar can be used to understand and debug how variables are assigned
- ▶ bitbake-getvar <VARIABLE>
- Lists each configuration file touching the variable, the pre-expansion value and the final value

```
$ bitbake-getvar DEPLOY_DIR
NOTE: Starting bitbake server...
#
# $DEPLOY DIR [2 operations]
    set? /home/user/vocto-labs/poky/meta/conf/bitbake.conf:440
      # "${TMPDIR}/deploy"
    set /home/user/yocto-labs/poky/meta/conf/documentation.conf:137
      \lceil \text{doc} \rceil "Points to the general area that the OpenEmbedded build system uses to place images, \lceil \dots \rceil"
# pre-expansion value:
    "${TMPDIR}/deploy"
DEPLOY_DIR="/home/user/yocto-labs/build/tmp/deploy"
$
```
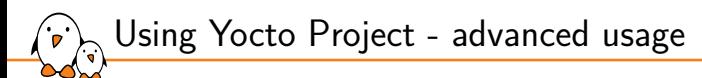

Package variants

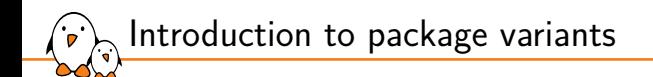

- ▶ Some packages have the same purpose, and only one can be used at a time.
- ▶ The build system uses **virtual packages** to reflect this. A virtual package describes functionalities and several packages may provide it.
- ▶ Only one of the packages that provide the functionality will be compiled and integrated into the resulting image.

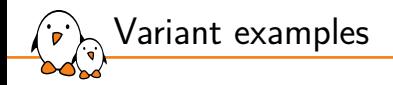

 $\blacktriangleright$  The virtual packages are often in the form virtual/ $\langle$ name $\rangle$ 

Example of available virtual packages with some of their variants:

- *•* virtual/bootloader: u-boot, u-boot-ti-staging…
- virtual/kernel: linux-yocto, linux-yocto-tiny, linux-yocto-rt, linux-ti-staging...
- virtual/libc: glibc, musl, newlib
- virtual/xserver: xserver-xorg

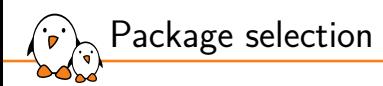

- ▶ Variants are selected thanks to the PREFERRED\_PROVIDER configuration variable.
- ▶ The package names **have to** suffix this variable.
- ▶ Examples:
	- *•* PREFERRED\_PROVIDER\_virtual/kernel ?= "linux-ti-staging"
	- *•* PREFERRED\_PROVIDER\_virtual/libgl = "mesa"

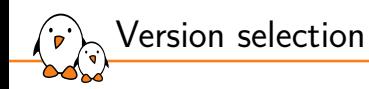

- ▶ By default, Bitbake will try to build the provider with the highest version number, from the highest priority layer, unless the recipe defines DEFAULT\_PREFERENCE = "-1"
- ▶ When multiple package versions are available, it is also possible to explicitly pick a given version with PREFERRED\_VERSION.
- ▶ The package names **have to** suffix this variable.
- ▶ % can be used as a wildcard.
- ▶ Example:
	- *•* PREFERRED\_VERSION\_nginx = "1.20.1"
	- *•* PREFERRED\_VERSION\_linux-yocto = "5.14%"

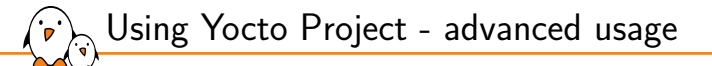

## Selection of packages to install

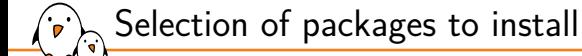

- ▶ The set of packages installed into the image is defined by the target you choose (e.g. core-image-minimal).
- ▶ It is possible to have a custom set by defining our own target, and we will see this later.
- ▶ When developing or debugging, adding packages can be useful, without modifying the recipes.
- ▶ Packages are controlled by the IMAGE\_INSTALL configuration variable.

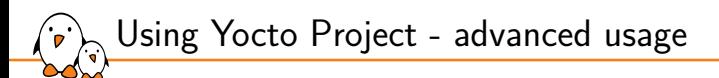

# The power of BitBake

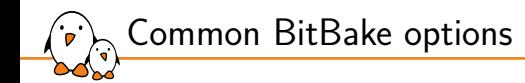

BitBake can be used to run a full build for a given target with bitbake  $[target]$ 

- target is a recipe name, possibly with modifiers, e.g. -native
- *•* bitbake ncurses
- *•* bitbake ncurses-native
- $\triangleright$  But it can be more precise, with additional options:
	- -c <task> execute the given task
		- -s list all available recipes and their versions
		- -f force the given task to be run by removing its stamp file world keyword for all recipes

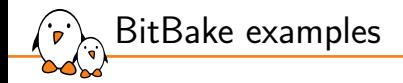

## ▶ bitbake -c listtasks virtual/kernel

- *•* Gives a list of the available tasks for the recipe providing the package virtual/kernel. Tasks are prefixed with do\_.
- ▶ bitbake -c menuconfig virtual/kernel
	- *•* Execute the task menuconfig on the recipe providing the virtual/kernel package.
- ▶ bitbake -f dropbear
	- *•* Force the dropbear recipe to run all tasks.
- ▶ bitbake --runall=fetch core-image-minimal
	- *•* Download all recipe sources and their dependencies.
- $\triangleright$  For a full description: bitbake --help

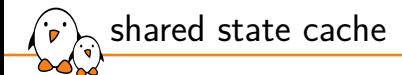

- ▶ BitBake stores the output of each task in a directory, the shared state cache.
- ▶ This cache is used to speed up compilation.
- ▶ Its location is defined by the SSTATE\_DIR variable and defaults to build/sstate-cache.
- ▶ Over time, as you compile more recipes, it can grow quite big. It is possible to clean old data with:

\$ find sstate-cache/ -type f -atime +30 -delete

This removes all files that have last been accessed more than 30 days ago (for example).

Practical lab - Advanced Yocto configuration

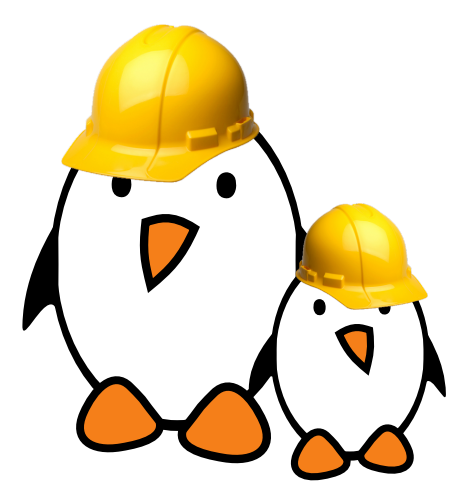

- Modify the build configuration
- $\blacktriangleright$  Customize the package selection
- **Experiment with BitBake**
- ▶ Mount the root file system over NFS

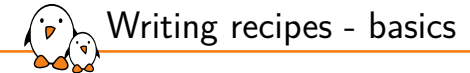

## Writing recipes - basics

© Copyright 2004-2024, Bootlin. Creative Commons BY-SA 3.0 license. Corrections, suggestions, contributions and translations are welcome!

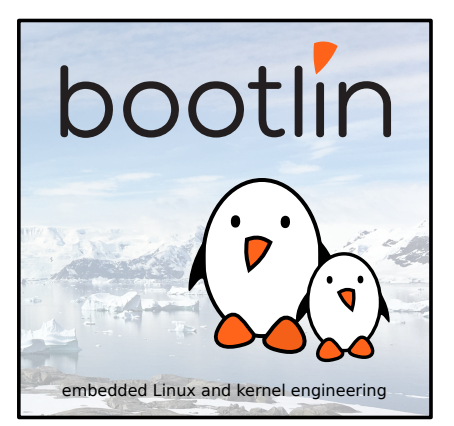

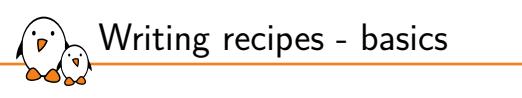

Recipes: overview

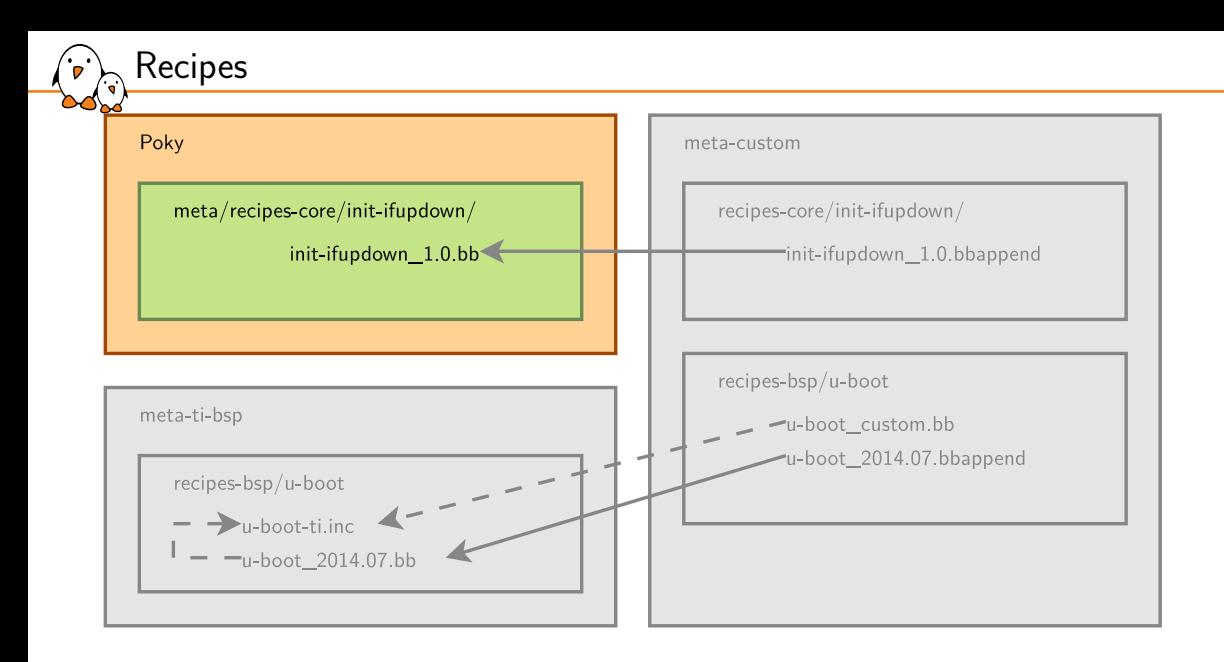

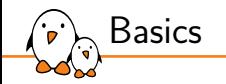

- ▶ A recipe describes how to handle a given software component (application, library, …).
- ▶ It is a set of instructions to describe how to retrieve, patch, compile, install and generate binary packages.
- ▶ It also defines what build or runtime dependencies are required.
- Recipes are parsed by the bitbake build engine.
- ▶ The format of a recipe file name is  $\leq$ application-name>\_ $\leq$ version>.bb
- $\triangleright$  The output product of a recipe is a set of binary packages (rpm, deb or ipk): typically <recipename>, <recipename>-doc, <recipename>-dbg etc.

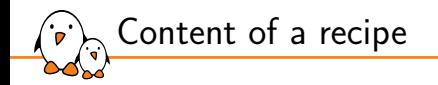

- ▶ A recipe contains configuration variables: name, license, dependencies, path to retrieve the source code…
- It also contains functions that can be run (fetch, configure, compile...) which are called **tasks**.
- ▶ Tasks provide a set of actions to perform.
- Remember the bitbake  $-c$  <task> <target> command?

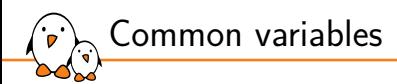

- ▶ To make it easier to write a recipe, some variables are automatically available:
	- *•* BPN: recipe name, extracted from the recipe file name
	- *•* PN: BPN potentially with prefixes or suffixes added such as nativesdk-, or -native
	- *•* PV: package version, extracted from the the recipe file name
	- *•* BP: defined as \${BPN}-\${PV}
- ▶ The recipe name and version usually match the upstream ones.
- $\blacktriangleright$  When using the recipe bash\_5.1.bb:
	- *•* \${BPN} = "bash"
	- $$$ {PV} = "5.1"

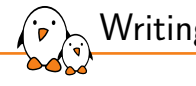

Writing recipes - basics

Organization of a recipe

## Organization of a recipe

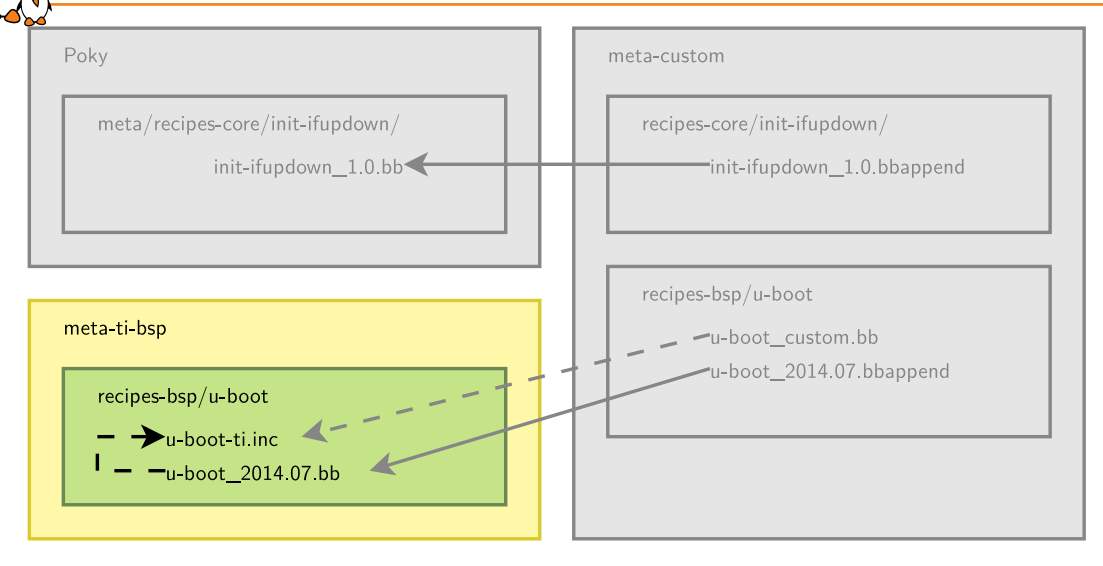

Organization of a recipe

- ▶ Many applications have more than one recipe, to support different versions. In that case the common metadata is included in each version specific recipe and is in a inc file:
	- <application>.inc
		- version agnostic metadata
	- <application>\_<version>.bb
		- require <application>.inc
		- any version specific metadata
- $\triangleright$  We can divide a recipe into three main parts:
	- *•* The header: what/who
	- *•* The sources: where
	- *•* The tasks: how

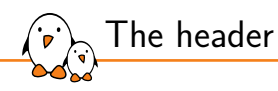

Configuration variables to describe the application:

- ▶ SUMMARY: short descrition for the package manager
- ▶ DESCRIPTION: describes what the software is about
- ▶ HOMEPAGE: URL to the project's homepage
- ▶ SECTION: package category (e.g. console/utils)
- ▶ LICENSE: the application's license, using SPDX identifiers (https://spdx.org/licenses/)

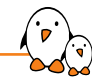

The source locations: overview

- ▶ We need to retrieve both the raw sources from an official location and the resources needed to configure, patch or install the application.
- ▶ SRC\_URI defines where and how to retrieve the needed elements. It is a set of URI schemes pointing to the resource locations (local or remote).
- ▶ URI scheme syntax: scheme://url;param1;param2
- ▶ scheme can describe a local file using file:// or remote locations with https://, git://, svn://, hg://, ftp://…
- ▶ By default, sources are fetched in \$BUILDDIR/downloads. Change it with the DL\_DIR variable in conf/local.conf

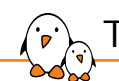

The source locations: remote files  $1/2$ 

### ▶ The git scheme:

- git://<url>;protocol=<protocol>;branch=<br/>>branch>
- *•* When using git, it is necessary to also define SRCREV. It has to be a commit hash and not a tag to be able to do offline builds (a git tag can change, you then need to connect to the repository to check for a possible update). The branch parameter is mandatory as a safety check that SRCREV is on the expected branch.
- ▶ The http, https and ftp schemes:
	- *•* https://example.com/application-1.0.tar.bz2
	- *•* A few variables are available to help pointing to remote locations: \${SOURCEFORGE\_MIRROR}, \${GNU\_MIRROR}, \${KERNELORG\_MIRROR}…
	- Example: \${SOURCEFORGE\_MIRROR}/<project-name>/\${BPN}-\${PV}.tar.gz
	- *•* See meta/conf/bitbake.conf

▶ An md5 or an sha256 sum must be provided when the protocol used to retrieve the  $file(s)$  does not guarantee their integrity. This is the case for https, http or ftp.

SRC\_URI[md5sum] = "97b2c3fb082241ab5c56ab728522622b"  $SRC$  URI[sha256sum] = "..."

The source locations: remote files 2/2

 $\blacktriangleright$  It's possible to use checksums for more than one file, using the name parameter:

 $SRC_UIRI = "http://example.com/src.tar.bz2;name=tarball \n$ http://example.com/fixes.patch;name=patch"

SRC\_URI[tarball.md5sum] = "97b2c3fb082241ab5c56..."  $SRC_UIRI[patch.md5sum] = "b184acf9eb39df794ffd..."$ 

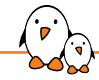

The source locations: local files

- ▶ SRC\_URI items using the file:// scheme are *local files*
- ▶ They are not downloaded, but rather copied from the layer to the work directory
- ▶ The searched paths are defined in the FILESPATH variable
- ▶ FILESPATH is a colon-separated list of paths to look for files
- ▶ The order matters: when a file is found in a path, the search ends

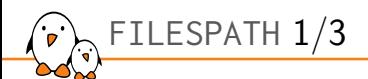

▶ FILESPATH is generated with all combinations of:

▶ Base paths

- *•* \${FILE\_DIRNAME}/\${BP} (e.g. BP = dropbear-2020.81)
- *•* \${FILE\_DIRNAME}/\${BPN} (e.g. BPN = dropbear)
- *•* \${FILE\_DIRNAME}/files
- Items in FILESEXTRAPATHS (none by default)
- *•* \${FILE\_DIRNAME} is the directory containing the .bb file
- ▶ The overrides in FILESOVERRIDES
	- *•* Set as \${TRANSLATED\_TARGET\_ARCH}:\${MACHINEOVERRIDES}:\${DISTROOVERRIDES}
	- *•* E.g. arm:armv7a:ti-soc:ti33x:beaglebone:poky
	- *•* Applied right to left

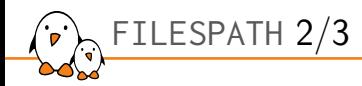

### $\blacktriangleright$  This results in a long list, including:

- *•* /.../meta/recipes-core/dropbear/dropbear-2020.81/poky
- *•* /.../meta/recipes-core/dropbear/dropbear/poky
- *•* /.../meta/recipes-core/dropbear/files/poky
- *•* /.../meta/recipes-core/dropbear/dropbear-2020.81/beaglebone
- *•* /.../meta/recipes-core/dropbear/dropbear/beaglebone
- *•* /.../meta/recipes-core/dropbear/files/beaglebone
- *•* /.../meta/recipes-core/dropbear/dropbear-2020.81/ti33x
- *•* /.../meta/recipes-core/dropbear/dropbear/ti33x
- *•* /.../meta/recipes-core/dropbear/files/ti33x
- *•* …
- *•* /.../meta/recipes-core/dropbear/dropbear-2020.81/armv7a
- *•* /.../meta/recipes-core/dropbear/dropbear/armv7a
- *•* /.../meta/recipes-core/dropbear/files/armv7a
- *•* …
- *•* /.../meta/recipes-core/dropbear/dropbear-2020.81/
- *•* /.../meta/recipes-core/dropbear/dropbear/
- *•* /.../meta/recipes-core/dropbear/files/

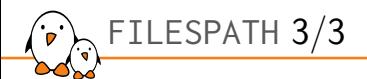

- ▶ This complex logic allows to use different files without conditional code
- ▶ Example: with a single item in SRC\_URI:

### SRC\_URI += "file://defconfig"

a different defconfig can be used for different MACHINE values:

```
recipes-kernel/
 linux
          my-linux
                  mymachine1
                         defconfig <-- used when MACHINE="mymachine1"
                  mymachine2
                          defconfig <-- used when MACHINE="mymachine2"
                                    defconfig <-- used for any other MACHINE value
         defconfig<br>my-linux_6.4.bb
```
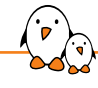

The source locations: tarballs

- ▶ When extracting a tarball, bitbake expects to find the extracted files in a directory named <application>-<version>. This is controlled by the S variable. If the directory has another name, you must explicitly define S.
- ▶ If the scheme is git, S must be set to \${WORKDIR}/git

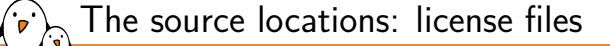

- ▶ License files must have their own checksum.
- ▶ LIC\_FILES\_CHKSUM defines the URI pointing to the license file in the source code as well as its checksum.

```
LIC_FILES_CHKSUM = "file://gpl.txt;md5=393a5ca..."
LIC_FILES_CHKSUM = \ \ \ \ \ \ \ \"file://main.c;beginline=3;endline=21;md5=58e..."
LIC_FILES_CHKSUM = \ \ \ \ \ \ \"file://${COMMON_LICENSE_DIR}/MIT;md5=083..."
```
▶ This allows to track any license update: if the license changes, the build will trigger a failure as the checksum won't be valid anymore.

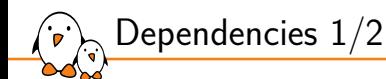

- ▶ A recipe can have dependencies during the build or at runtime. To reflect these requirements in the recipe, two variables are used:
	- *•* DEPENDS: List of the recipe build-time dependencies.
	- *•* RDEPENDS: List of the package runtime dependencies. Must be package specific (e.g. with :\${PN}).
- ▶ DEPENDS = "recipe-b": the local do\_prepare\_recipe\_sysroot task depends on the do\_populate\_sysroot task of recipe-b.
- ▶ RDEPENDS:\${PN} = "package-b": the local do\_build task depends on the do\_package\_write\_<archive-format> task of recipe b.

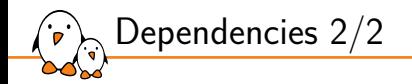

▶ Sometimes a recipe has dependencies on specific versions of another recipe.

- bitbake allows to reflect this by using:
	- DEPENDS = "recipe-b  $(>= 1.2)$ "
	- *•* RDEPENDS:\${PN} = "recipe-b (>= 1.2)"
- $\triangleright$  The following operators are supported: =, >, <, >= and <=.
- ▶ A graphical tool can be used to explore dependencies or reverse dependencies:
	- bitbake -g -u taskexp core-image-minimal

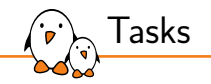

Default tasks already exist, they are defined in classes:

- $\blacktriangleright$  do fetch
- ▶ do\_unpack
- $\blacktriangleright$  do patch
- $\blacktriangleright$  do configure
- ▶ do compile
- ▶ do install
- ▶ do package
- ▶ do\_rootfs

You can get a list of existing tasks for a recipe with:

bitbake <recipe> -c listtasks

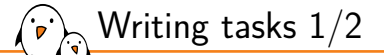

- ▶ Functions use the sh shell syntax, with available OpenEmbedded variables and internal functions available.
	- *•* WORKDIR: the recipe's working directory
	- *•* S: The directory where the source code is extracted
	- *•* B: The directory where bitbake places the objects generated during the build
	- *•* D: The destination directory (root directory of where the files are installed, before creating the image).
- ▶ Syntax of a task:

```
do_task() {
    action0
    action1
    ...
}
```
Writing tasks 2/2

▶ Example:

```
do_compile() {
    oe_runmake
}
do_install() {
    install -d ${D}${bindir}
    install -m 0755 hello ${D}${bindir}
}
```
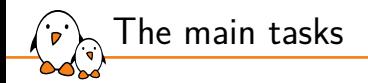

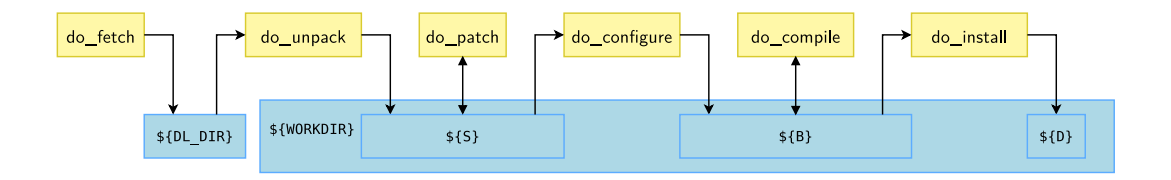

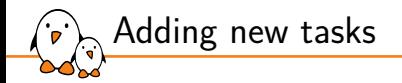

#### ▶ Tasks can be added with addtask

```
do_mkimage () {
    uboot-mkimage ...
}
```
addtask do\_mkimage after do\_compile before do\_install

▶ Tasks are commonly added by classes

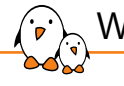

Writing recipes - basics

Applying patches

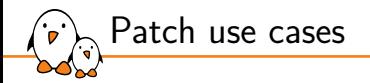

Patches can be applied to resolve build-system problematics:

- ▶ To support old versions of a software: bug and security fixes.
- ▶ To fix cross-compilation issues.
- $\triangleright$  To apply patches before they make their way into the upstream version.

However, there are cases when patching a Makefile is unnecessary:

- $\triangleright$  For example, when an upstream Makefile uses hardcoded CC and/or CFLAGS.
- $\triangleright$  You can call make with the -e option which gives precedence to variables taken from the environment:

EXTRA OEMAKE =  $"$ -e"

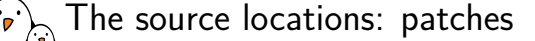

- ▶ Files ending in .patch, .diff or having the apply=yes parameter will be applied after the sources are retrieved and extracted, during the do\_patch task.
	- Compressed patches with .gz, .bz2, .xz or .Z suffix are automatically decompressed

```
SRC_URI += "file://joystick-support.patch \
            file://smp-fixes.diff \
            \hat{H}
```
- ▶ Patches are applied in the order they are listed in SRC\_URI.
- ▶ It is possible to select which tool will be used to apply the patches listed in SRC\_URI variable with PATCHTOOL.
- ▶ By default, PATCHTOOL = 'quilt' in Poky.
- ▶ Possible values: git, patch and quilt.

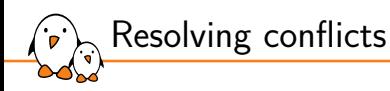

- ▶ The PATCHRESOLVE variable defines how to handle conflicts when applying patches.
- ▶ It has two valid values:
	- noop: the build fails if a patch cannot be successfully applied.
	- *•* user: a shell is launched to resolve manually the conflicts.
- $\triangleright$  By default, PATCHRESOLVE = "noop" in meta-poky.

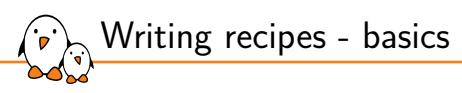

Example of a recipe

```
SUMMARY = "Hello world program"
DESCRIPTION = "Hello world program"
HOMEPAGE = "http://example.net/hello/"
SECTION = "examples"
LICENSE = "GPL-2.0-or-later"
SRC_URI = "git://git.example.com/hello;protocol=https;branch=master"
SRCREV = "2d47b4eb66e705458a17622c2e09367300a7b118"
S = "S<sub>f</sub> WORDIR\}/git"LIC_FILES_CHKSUM = "file://hello.c;beginline=3;endline=21;md5=58e..."
do_compile() {
    oe_runmake
}
do_install() {
    install -d ${D}${bindir}
    install -m 0755 hello ${D}${bindir}
```
}

Hello world recipe

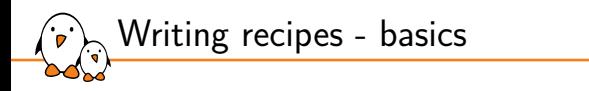

# Example of a recipe with a version agnostic part

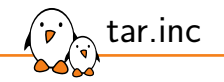

```
SUMMARY = "GNU file archiving program"
HOMEPAGE = "https://www.gnu.org/software/tar/"
SECTION = "base"
```

```
SRC_UIRI = "$\{GW_MIRROR\}/\{tar/\{tar-\$SPV\}.tar.bz2"
```

```
do_configure() { ... }
```

```
do_compile() { ... }
```

```
do_install() { ... }
```
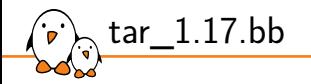

```
require tar.inc
LICENSE = "GPL-2.0-only"LIC FILES CHKSUM = \setminus"file://COPYING;md5=59530bdf33659b29e73d4adb9f9f6552"
SRC_URI += "file://avoid_heap_overflow.patch"
SRC_URI[md5sum] = "c6c4f1c075dbf0f75c29737faa58f290"
```
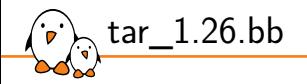

require tar.inc

```
LICENSE = "GPL-3.0-only"LIC FILES CHKSUM = \sqrt{ }"file://COPYING;md5=d32239bcb673463ab874e80d47fae504"
```
SRC\_URI[md5sum] = "2cee42a2ff4f1cd4f9298eeeb2264519"

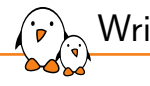

Writing recipes - basics

Debugging recipes

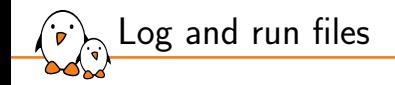

- ▶ For each task, these files are generated in the temp directory under the recipe work directory
- ▶ run.do <taskname>
	- *•* the script generated from the recipe content and executed to run the task
- ▶ log.do\_<taskname>
	- the output of the task execution
- $\triangleright$  These can be inspected to understand what is being done by the tasks

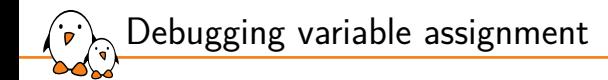

 $\triangleright$  bitbake-getvar can dump the per-recipe variable value using the  $-r$  option

- *•* bitbake-getvar -r ncurses SRC\_URI
- $\triangleright$  Similarly, bitbake -e dumps the entire environment, and also the task code
	- *•* bitbake -e
	- *•* bitbake -e ncurses

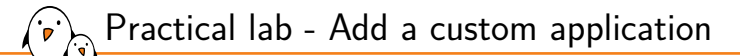

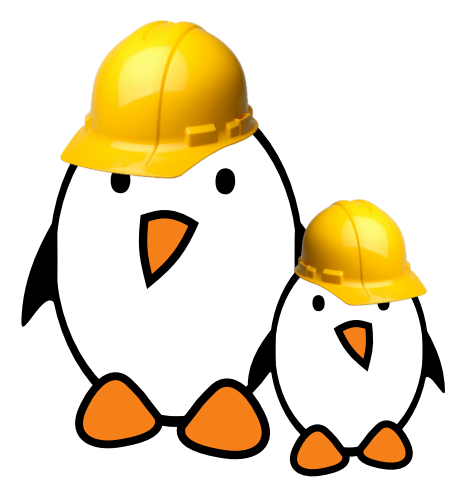

- $\triangleright$  Write a recipe for a custom application
	- Integrate it in the image

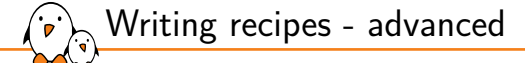

### Writing recipes advanced

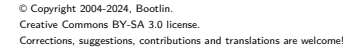

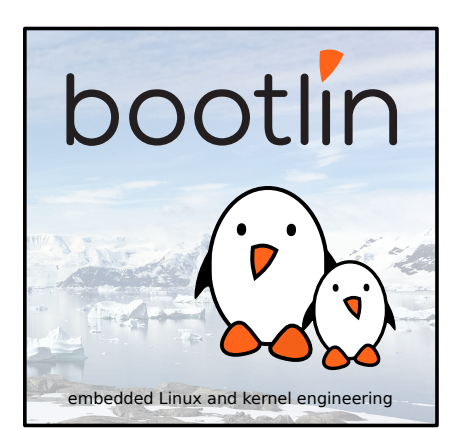

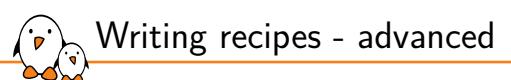

Extending a recipe

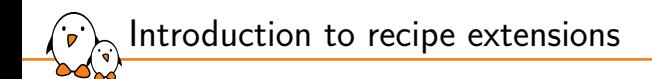

- ▶ It is a good practice to avoid modifying recipes available in third party layers so it is easy to update.
- But it is sometimes useful to apply a custom patch or add a configuration file for example.
- ▶ The bitbake *build engine* allows to modify a recipe by extending it.
- Multiple extensions can be applied to a recipe.

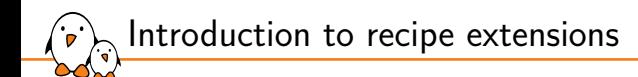

- ▶ Metadata can be changed, added or appended.
- ▶ Tasks can be added or appended.
- Operators are used extensively, to add, append, prepend or assign values.

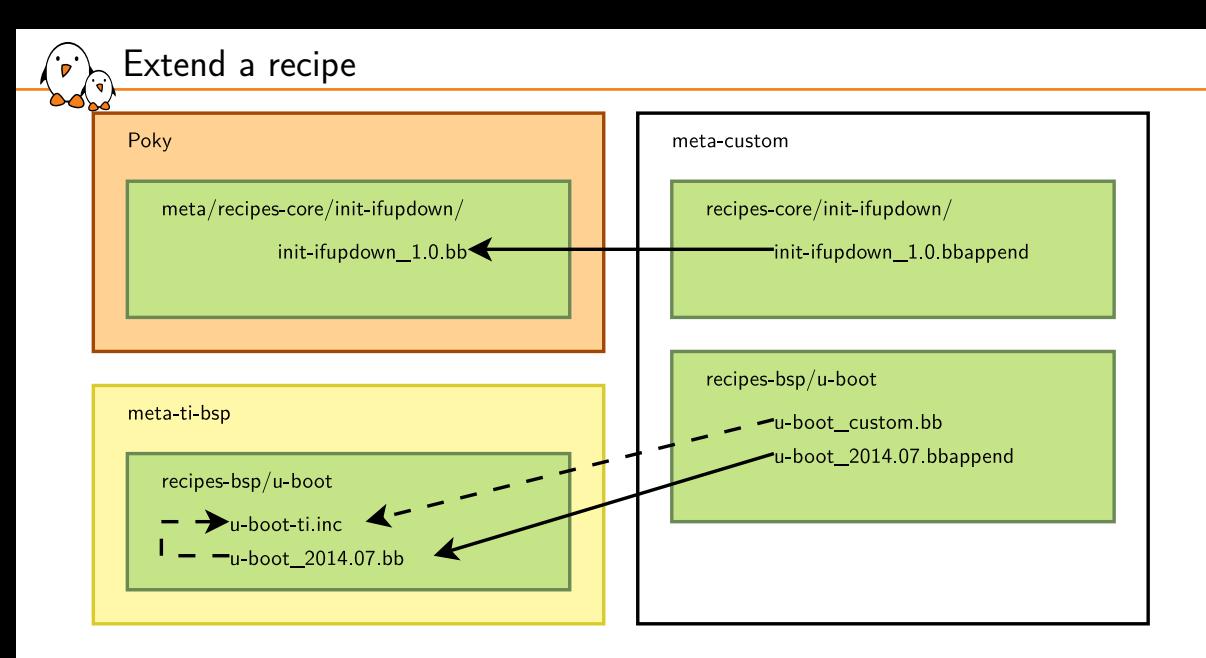

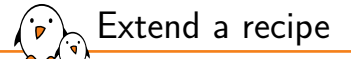

- ▶ The recipe extensions end in .bbappend
- ▶ Append files must have the same root name as the recipe they extend, but can also use wildcards.
	- *•* example\_0.1.bbappend applies to example\_0.1.bb
	- *•* example\_0.%.bbappend applies to example\_0.1.bb and example\_0.2.bb but not example\_1.0.bb
	- The % works only just before the .bbappend suffix
- ▶ Append files should be **version specific**. If the recipe is updated to a newer version, the append files must also be updated.
- ▶ If adding new files, the path to their directory must be prepended to the FILESEXTRAPATHS variable.
	- *•* Files are looked up in paths referenced in FILESEXTRAPATHS, from left to right.
	- *•* Prepending a path makes sure it has priority over the recipe's one. This allows to override recipes' files.

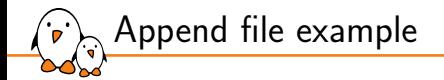

#### FILESEXTRAPATHS:prepend := "\${THISDIR}/files:"

```
SRC_UNRI += "file://custom-modification-0.pathfile://custom-modification-1.patch \
             \boldsymbol{n}
```
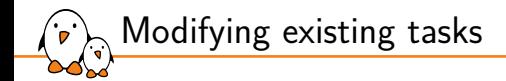

Tasks can be extended with :prepend or :append

```
do_install:append() {
    install -d ${D}${sysconfdir}
    install -m 0644 hello.conf ${D}${sysconfdir}
}
```
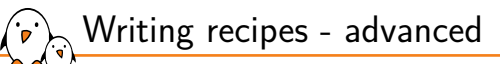

# Providing virtual packages

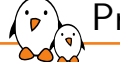

Providing virtual packages

- ▶ bitbake allows to use virtual names instead of the actual package name. We saw a use case with *package variants*.
- ▶ The virtual name is specified through the PROVIDES variable.
- ▶ Several recipes can provide the same virtual name. Only one will be built and installed into the generated image.
- ▶ PROVIDES = "virtual/kernel"

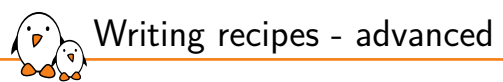

Classes

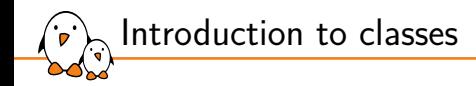

- ▶ Classes provide an abstraction to common code, which can be re-used in multiple recipes.
- ▶ Common tasks do not have to be re-developed!
- Any metadata and task which can be put in a recipe can be used in a class.
- Classes extension is .bbclass
- Classes are located in the classes folder of a layer.
- Recipes can use this common code by inheriting a class:
	- inherit <class>
- A recipe can inherit from multiple classes.

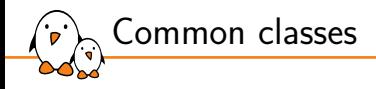

#### ▶ Common classes can be found in meta/classes/

- hase bhclass
- *•* kernel.bbclass
- autotools.bbclass
- *•* autotools-brokensep.bbclass
- *•* cmake.bbclass
- meson.bbclass
- *•* native.bbclass
- *•* systemd.bbclass
- *•* update-rc.d.bbclass
- *•* useradd.bbclass

*•* …

▶ Starting with Yocto Langdale (4.1), most classes are split into scope-specific subdirectories: meta/classes-recipe/, meta/classes-global/

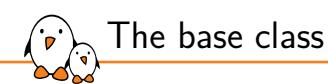

- $\blacktriangleright$  Every recipe inherits the base class automatically.
- ▶ Defines basic common tasks with a default implementation:
	- *•* fetch, unpack, patch
	- *•* configure, compile, install
	- *•* Utility tasks such as: clean, listtasks
- ▶ Automatically applies patch files listed in SRC\_URI
- ▶ Defines mirrors: SOURCEFORGE\_MIRROR, DEBIAN\_MIRROR, GNU\_MIRROR, KERNELORG\_MIRROR…
- ▶ Defines oe\_runmake, using EXTRA\_OEMAKE to use custom arguments.

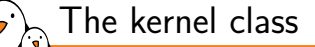

- ▶ Used to build Linux kernels.
- ▶ Defines tasks to configure, compile and install a kernel and its modules.
- ▶ Automatically applies a defconfig listed in SRC\_URI

SRC\_URI += "file://defconfig"

- ▶ The kernel is divided into several packages: kernel, kernel-base, kernel-dev, kernel-modules…
- ▶ Automatically provides the virtual package virtual/kernel.
- ▶ Configuration variables are available:
	- *•* KERNEL\_IMAGETYPE, defaults to zImage
	- *•* KERNEL\_EXTRA\_ARGS
	- *•* INITRAMFS\_IMAGE

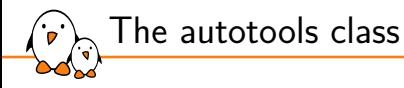

- ▶ Defines tasks and metadata to handle applications using the autotools build system (autoconf, automake and libtool):
	- *•* do\_configure: generates the configure script using autoreconf and loads it with standard arguments or cross-compilation.
	- *•* do\_compile: runs make
	- *•* do\_install: runs make install
- ▶ Extra configuration parameters can be passed with EXTRA\_OECONF.
- ▶ Compilation flags can be added thanks to the EXTRA\_OEMAKE variable.

Example: use the autotools class

```
DESCRIPTION = "Print a friendly, customizable greeting"
HOMEPAGE = "https://www.gnu.org/software/hello/"
SECTION = "examples"
LICENSE = "GPI - 3.0 - or - later"
```

```
SRC_URI = "${GNU_MIRROR}/hello/hello-${PV}.tar.gz"
SRC URImdssum = "67607d2616a0faaf5bc94c59dca7c3cb"SRC_URI[sha256sum] = "ecbb7a2214196c57ff9340aa71458e1559abd38f6d8d169666846935df191ea7"
LIC_FILES_CHKSUM = "file://COPYING;md5=d32239bcb673463ab874e80d47fae504"
```
inherit autotools

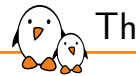

### The useradd class

- ▶ This class helps to add users to the resulting image.
- ▶ Adding custom users is required by many services to avoid running them as root.
- ▶ USERADD\_PACKAGES must be defined when the useradd class is inherited. It defines the individual packages produced by the recipe that need users or groups to be added.
- ▶ Users and groups will be created before the packages using it perform their do\_install.
- $\triangleright$  At least one of the two following variables must be set:
	- *•* USERADD\_PARAM: parameters to pass to useradd.
	- *•* GROUPADD\_PARAM: parameters to pass to groupadd.

```
Example: use the useradd class
```

```
DESCRIPTION = "useradd class usage example"
SECTION = "examples"
LICENSE = "MIT"
SRC URI = "file://file0"
LIC_FILES_CHKSUM = "file://${COREBASE}/meta/files/common-licenses/MIT;md5=0835ade698e0bc..."
inherit useradd
USERADD_PACKAGES = "${PN}"
USERADD_PARAM: ${PN} = "-u 1000 -d /home/user0 -s /bin/bash user0"
FILES:${PN} = "/home/user0/file0"
do install() \{install -d ${D}/home/user0/
    install -m 644 file0 ${D}/home/user0/
    chown user0:user0 ${D}/home/user0/file0
}
```
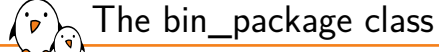

- ▶ In some cases you only need to install pre-built files into the generated root filesystem
	- *•* E.g.: firmware blobs
- ▶ bin\_package.bbclass simplifies this
	- *•* Disables do\_configure and do\_compile
	- *•* Provides a default do\_install that copies whatever is in S (useful e.g. when extracting a pre-built RPM/DEB)
- ▶ Additionally you probably need:
	- *•* Remember to set the LICENSE to CLOSED if applicable
	- *•* You probably should also inherit allarch

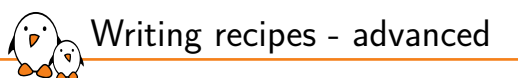

# BitBake file inclusions

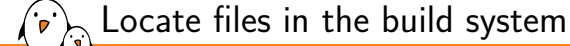

- $\blacktriangleright$  Metadata can be shared using included files.
- ▶ BitBake uses the BBPATH to find the files to be included. It also looks into the current directory.
- ▶ Three keywords can be used to include files from recipes, classes or other configuration files:
	- *•* inherit
	- *•* include
	- *•* require

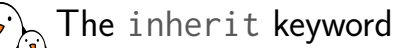

- ▶ inherit can be used in recipes or classes, to inherit the functionalities of a class.
- ▶ To inherit the functionalities of the kernel class, use: inherit kernel
- ▶ inherit looks for files ending in .bbclass, in classes directories found in BBPATH.
- ▶ It is possible to include a class conditionally using a variable: inherit \${FOO}
- ▶ Inheriting in configuration files is based on the INHERIT variable instead:
	- *•* INHERIT += "rm\_work"
	- *•* This inherits the class globally (i.e. for all recipes)

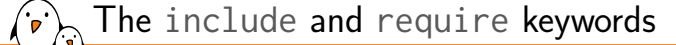

- ▶ include and require can be used in all files, to insert the content of another file at that location.
- ▶ If the path specified on the include (or require) path is relative, bitbake will insert the first file found in BBPATH.
- ▶ include does not produce an error when a file cannot be found, whereas require raises a parsing error.
- ▶ To include a local file: require ninvaders.inc
- ▶ To include a file from another location (which could be in another layer): require path/to/file.inc

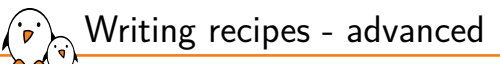

# More recipe debugging tools

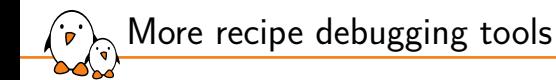

- ▶ A development shell, exporting the full environment can be used to debug build failures:
- \$ bitbake -c devshell <recipe>
	- ▶ To understand what a change in a recipe implies, you can activate build history in local.conf:

```
INHERIT += "buildhistory"
BUILDHISTORY_COMMIT = "1"
```
Then use the buildhistory-diff tool to examine differences between two builds.

*•* buildhistory-diff

- Kernel, drivers and embedded Linux - Development, consulting, training and support - https://bootlin.com 151/321

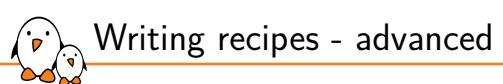

Network usage

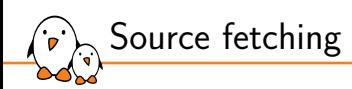

- ▶ bitbake will look for files to retrieve at the following locations, in order:
	- 1. DL\_DIR (the local download directory).
	- 2. The PREMIRRORS locations.
	- 3. The upstream source, as defined in SRC\_URI.
	- 4. The MIRRORS locations.
- $\blacktriangleright$  If all the mirrors fail, the build will fail.

Mirror configuration in OpenEmbedded-Core

#### meta/classes/mirrors.bbclass

PREMIRRORS += "git://sourceware.org/git/glibc.git https://downloads.yoctoproject.org/mirror/sources/ \ git://sourceware.org/git/binutils-gdb.git https://downloads.yoctoproject.org/mirror/sources/" MIRRORS += "\ http://sources.openembedded.org/ \ git://.\*/.\* http://sources.openembedded.org/ \ https?://.\*/.\* http://sources.openembedded.org/ \ ftp://.\*/.\* http://sources.openembedded.org/ \ "

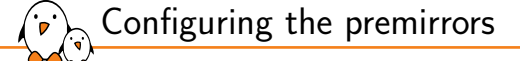

▶ It is easy to add a custom mirror to the PREMIRRORS by using the own-mirrors class (only one URL supported):

```
INHERIT += "own-mirrors"
SOURCE_MIRROR_URL = "http://example.com/my-mirror"
```
▶ For a more complex setup, prepend custom mirrors to the PREMIRRORS variable:

```
PREMIRRORS:prepend = "\
git://.*/.* http://example.com/my-mirror-for-git/ \
svn://.*/.* http://example.com/my-mirror-for-svn/ \
http://.*/.* http://www.yoctoproject.org/sources/ \
https://.*/.* http://www.yoctoproject.org/sources/ "
```
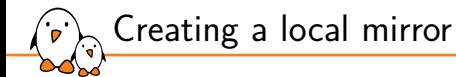

▶ The download directory can be exposed on the network to create a local mirror

- *•* Except for sources fetched via an SCM a tarball of the repository is needed, not the bare git repository that is created by default
- *•* You can use BB\_GENERATE\_MIRROR\_TARBALLS = "1" to generate tarballs of the git repositories in DL\_DIR

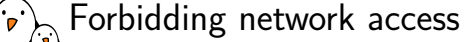

- ▶ Since Kirkstone (4.0), network access is only enabled in the do\_fetch class, to make sure no untraced sources are fetched.
- ▶ You can also completely disable network access using BB\_NO\_NETWORK = "1"
	- *•* To download all the sources before disabling network access use bitbake --runall=fetch core-image-minimal
- ▶ Or restrict bitbake to only download files from the PREMIRRORS, using BB\_FETCH\_PREMIRRORONLY = "1"

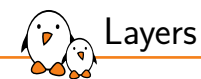

### Layers

© Copyright 2004-2024, Bootlin. Creative Commons BY-SA 3.0 license. Corrections, suggestions, contributions and translations are welcome!

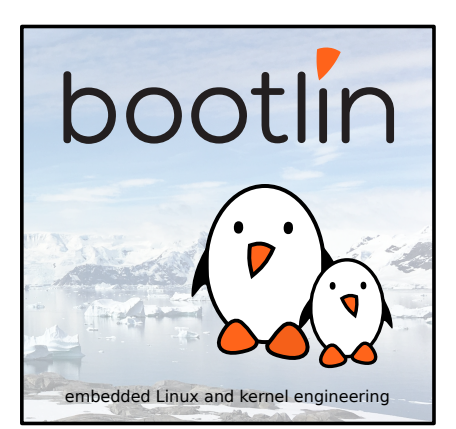

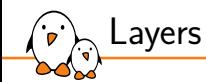

Introduction to layers

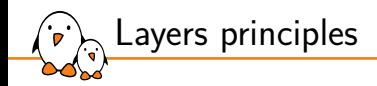

- ▶ The OpenEmbedded *build system* manipulates *metadata*.
- ▶ Layers allow to isolate and organize the metadata.
	- *•* A layer is a collection of recipes.
- $\blacktriangleright$  It is a good practice to begin a layer name with the prefix meta-.

Layers in Poky

 $\sum_{i=1}^n$ 

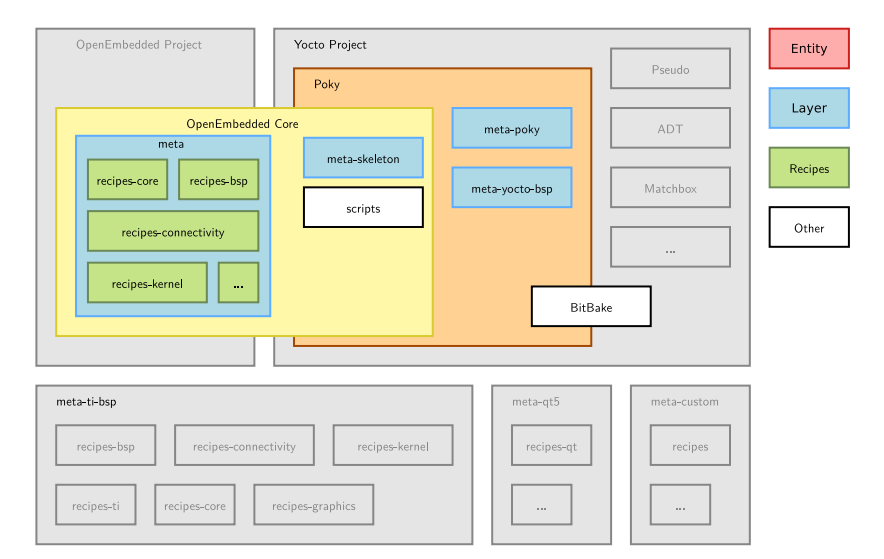

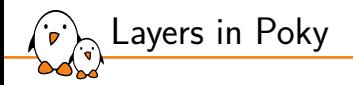

▶ The Poky *reference system* is a set of basic common layers:

- *•* meta
- *•* meta-skeleton
- *•* meta-poky
- *•* meta-yocto-bsp
- ▶ Poky is not a final set of layers. It is the common base.
- Layers are added when needed.
- ▶ When making modifications to the existing recipes or when adding new ones, it is a good practice to avoid modifying Poky. Instead you can create your own layers!

Yocto Project OpenEmbedded Project Entity Pseudo Poky Layer OpenEmbedded Core meta-poky ADT meta meta-skeleton Recipes recipes-core recipes-bsp meta-vocto-bsp Matchbox scripts Other recipes-connectivity  $\sim$ recipes-kernel  $\sim$  . BitBake

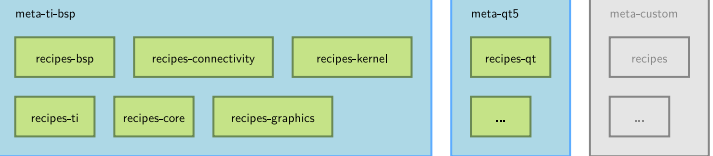

Third party layers

 $\epsilon$ 

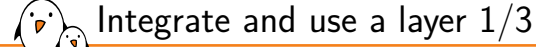

- ▶ A list of existing and maintained layers can be found at https://layers.openembedded.org
- ▶ Instead of redeveloping layers, always check the work hasn't been done by others.
- ▶ It takes less time to download a layer providing a package you need and to add an append file if some modifications are needed than to do it from scratch.

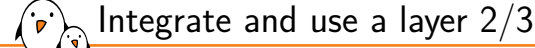

- ▶ The location where a layer is saved on the disk doesn't matter.
	- *•* But a good practice is to save it where all others layers are stored.
- ▶ The only requirement is to let BitBake know about the new layer:
	- *•* The list of layers BitBake uses is defined in \$BUILDDIR/conf/bblayers.conf
	- *•* To include a new layer, add its absolute path to the BBLAYERS variable.
	- *•* BitBake parses each layer specified in BBLAYERS and adds the recipes, configurations files and classes it contains.

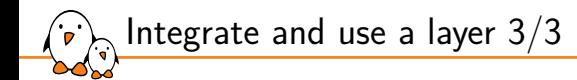

#### $\triangleright$  The bitbake-layers tool is provided alongside bitbake.

- $\blacktriangleright$  It can be used to inspect the layers and to manage \$BUILDDIR/conf/bblayers.conf:
	- *•* bitbake-layers show-layers
	- *•* bitbake-layers add-layer meta-custom
	- *•* bitbake-layers remove-layer meta-qt5

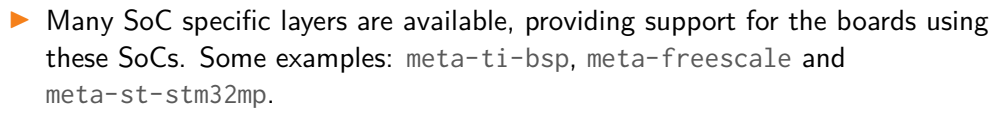

▶ Other layers offer to support applications not available in the Poky reference system:

- meta-browser: web browsers (Chromium, Firefox).
- *•* meta-filesystems: support for additional filesystems.
- meta-java and meta-oracle-java: Java support.
- *•* meta-linaro-toolchain: Linaro toolchain recipes.
- *•* meta-qt5: QT5 modules.

Some useful layers

- *•* meta-realtime: real time tools and test programs.
- *•* meta-telephony and many more…

Notice that some of these layers do not come with all the Yocto branches. meta-realtime layer does not have a honister (3.4) branch, for example.

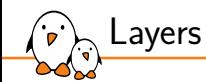

Layer recommendations

### Layer recommendations

- ▶ Keep your build system simple: use very few layers initially
- $\blacktriangleright$  Then add layers when needed based on benefit/cost ratio
	- *•* The quality of several board/SoM layers is questionable
	- *•* The quality of SoC vendor layers is varying
- ▶ A working example:
	- *•* https://github.com/bootlin/simplest-yocto-setup
	- *•* Minimal dependencies: OE-core, meta-arm
	- *•* One company-specific layer: meta-kiss
	- *•* Custom distro and machine configurations, image recipes
	- *•* Can be used as a starting point for your project
	- *•* Introduced at Yocto Project Summit 2023 (slides, video)

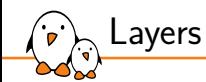

Creating a layer

Custom layer <u>لې</u>

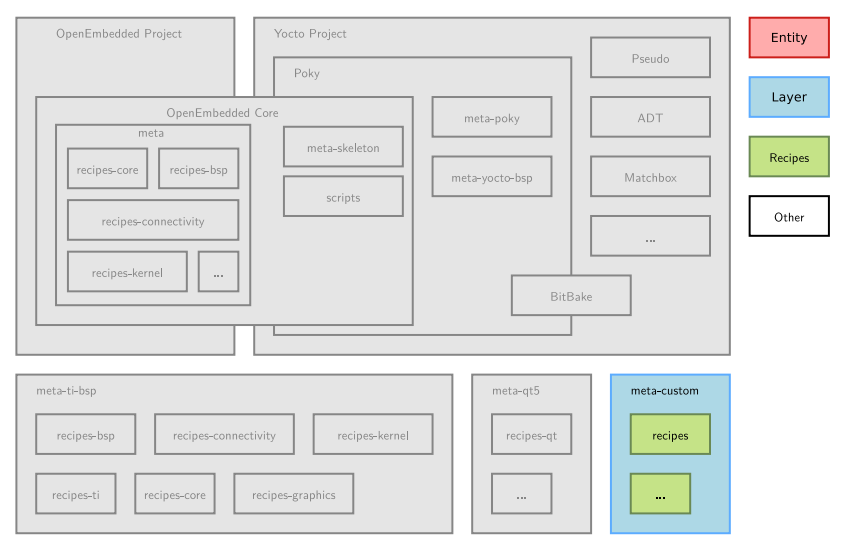

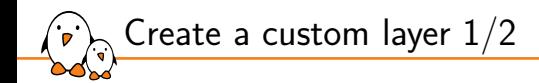

- ▶ A layer is a set of files and directories and can be created by hand.
- However, the bitbake-layers create-layer command helps us create new layers and ensures this is done right.
- ▶ bitbake-layers create-layer -p <PRIORITY> <layer>
- ▶ The **priority** is used to select which recipe to use when multiple layers contains the same recipe
- $\blacktriangleright$  The layer priority takes precedence over the recipe version number ordering. This allows to downgrade a recipe in a layer.

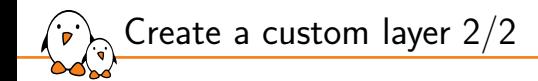

 $\triangleright$  The layer created will be pre-filled with the following files: conf/layer.conf The layer's configuration. Holds its priority and generic information. No need to modify it in many cases.

*•* Mandatory, this is the entry point for the layer.

COPYING.MIT The license under which a layer is released. By default MIT. README A basic description of the layer. Contains a contact e-mail to update.

▶ By default, all metadata matching ./recipes- $\frac{\star}{\star}$ , bb will be parsed by the BitBake *build engine*.

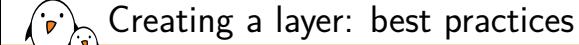

- ▶ Do not copy and modify existing recipes from other layers. Instead use append files.
- ▶ Avoid duplicating files. Use append files or explicitly use a path relative to other layers.
- ▶ Save the layer alongside other layers.
- ▶ Use LAYERDEPENDS to explicitly define layer dependencies.
- ▶ Use LAYERSERIES\_COMPAT to define the Yocto version(s) with which the layer is compatible.

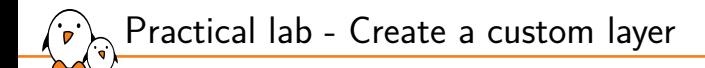

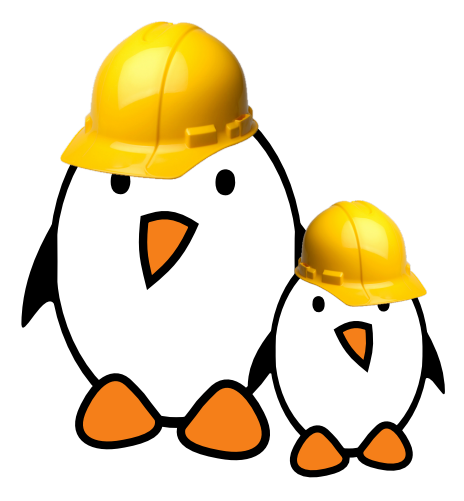

- ▶ Create a layer from scratch
- ▶ Add recipes to the new layer
- Integrate it to the build

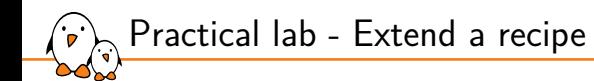

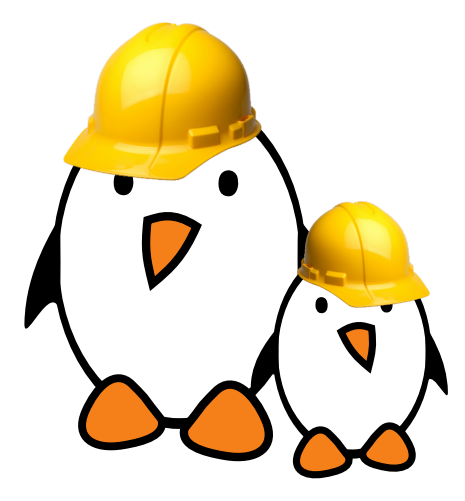

- ▶ Apply patches to an existing recipe
- Use a custom configuration file for an existing recipe
- ▶ Extend a recipe to fit your needs

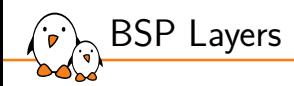

## BSP Layers

© Copyright 2004-2024, Bootlin. Creative Commons BY-SA 3.0 license. Corrections, suggestions, contributions and translations are welcome!

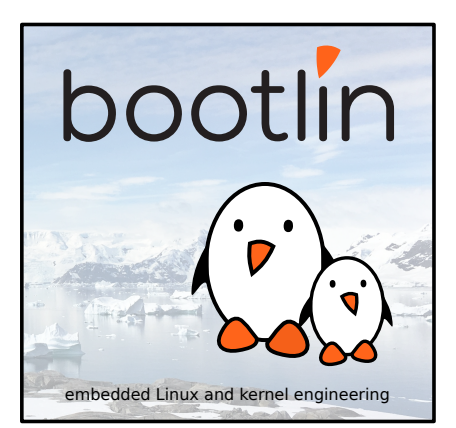

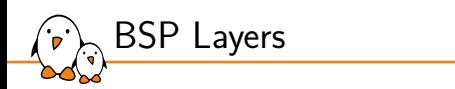

# Introduction to BSP layers in the Yocto Project

OpenEmbedded Project Yocto Project Entity Pseudo Poky Layer OpenEmbedded Core meta-poky ADT meta meta-skeleton Recipes recipes-core recipes-bsp meta-yocto-bsp Matchbox scripts Other recipes-connectivity  $\sim$ recipes-kernel  $\sim$  . BitBake meta-ti-bsp meta-qt5 meta-custom recipes-bsp recipes-connectivity recipes-kernel recipes-qt recipes

 $\ldots$ 

 $\cdots$ 

- Kernel, drivers and embedded Linux - Development, consulting, training and support - https://bootlin.com 179/321

recipes-core

recipes-graphics

recipes-ti

BSP layers

نشبا

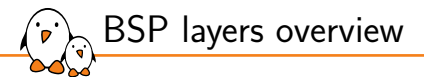

- ▶ BSP layers are a subset of the layers.
- ▶ They hold metadata with the purpose of supporting a specific class of hardware devices.
- ▶ They usually provide:
	- *•* Hardware configuration files (machines)
	- *•* Custom kernel and bootloader recipes and configurations
	- *•* Modules and drivers to enable specific hardware features (e.g. multimedia accelerators)
	- *•* Pre-built user binaries and firmware
- ▶ A good practice is to name it meta-<bsp\_name>.
- ▶ Examples: meta-ti-bsp, meta-st-stm32mp.
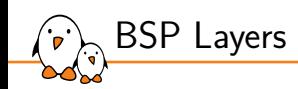

# Hardware configuration files

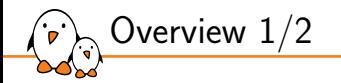

- ▶ A layer provides one machine file (hardware configuration file) per machine it supports.
- ▶ These configuration files are stored under meta-<bsp\_name>/conf/machine/\*.conf
- $\blacktriangleright$  The file names correspond to the values set in the MACHINE configuration variable.
	- *•* meta-ti/meta-ti-bsp/conf/machine/beaglebone.conf
	- *•* MACHINE = "beaglebone"
- $\triangleright$  Each machine should be described in the README file of the BSP.

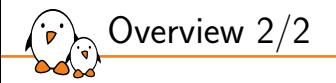

- ▶ The hardware configuration file contains configuration variables related to the architecture and to the machine features.
- $\triangleright$  Some other variables help customize the kernel image or the filesystems used.

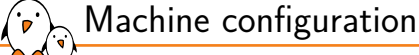

- ▶ TARGET\_ARCH: The architecture of the device being built.
- ▶ PREFERRED\_PROVIDER\_virtual/kernel: The default kernel.
- ▶ MACHINE\_FEATURES: List of hardware features provided by the machine, e.g. usbgadget usbhost screen wifi
- ▶ SERIAL\_CONSOLES: Speed and device for the serial consoles to attach. Used to configure getty, e.g. 115200; ttyS0
- ▶ KERNEL\_IMAGETYPE: The type of kernel image to build, e.g. zImage

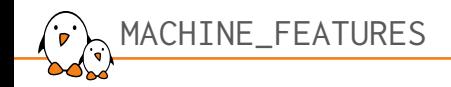

- $\blacktriangleright$  Lists the hardware features provided by the machine.
- These features are used by package recipes to enable or disable functionalities.
- Some packages are automatically added to the resulting root filesystem depending on the feature list.
	- *•* The machine feature keyboard adds the keymaps to the image.

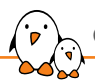

```
# Common definitions for cfa-10036 boards
include conf/machine/include/imx-base.inc
include conf/machine/include/tune-arm926ejs.inc
```

```
SOC FAMILY = mxs:mx28:cfa10036"
```

```
PREFERRED_PROVIDER_virtual/kernel ?= "linux-cfa"
PREFERRED_PROVIDER_virtual/bootloader ?= "barebox"
IMAGE_BOOTLOADER = "barebox"
BAREBOX BINARY = "barebox"
IMAGE_FSTYPES:mxs = "tar.bz2 barebox.mxsboot-sdcard sdcard.gz"
IMXBOOTLETS_MACHINE = "cfa10036"
```

```
KERNEL_IMAGETYPE = "zImage"
KERNEL DEVICETREE = "imx28-cfa10036.dtb"
# we need the kernel to be installed in the final image
IMAGE_INSTALL:append = " kernel-image kernel-devicetree"
SDCARD_ROOTFS ?= "${DEPLOY_DIR_IMAGE}/${IMAGE_NAME}.rootfs.ext3"
SERIAL CONSOLES = "115200:ttyAMA0"
MACHINE_FEATURES = "usbgadget usbhost vfat"
```
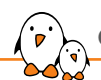

```
#@TYPE: Machine
#@NAME: Crystalfontz CFA-10057
#@SOC: i.MX28
#@DESCRIPTION: Machine configuration for CFA-10057, also called CFA-920
#@MAINTAINER: Alexandre Belloni <alexandre.belloni@bootlin.com>
```
require conf/machine/include/cfa10036.inc

```
KERNEL DEVICETREE += "imx28-cfa10057.dtb"
```

```
MACHINE FEATURES += "touchscreen"
```
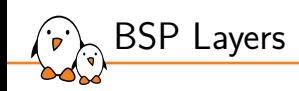

Bootloader

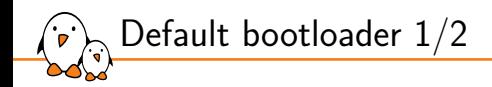

- $\triangleright$  By default (on ARM) the bootloader used is the mainline version of U-Boot, with a fixed version (per Poky release).
- $\triangleright$  All the magic is done in meta/recipes-bsp/u-boot/u-boot.inc
- Some configuration variables used by the U-Boot recipe can be customized, in the machine file.

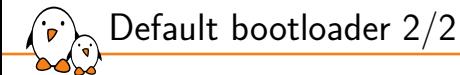

- ▶ SPL\_BINARY: If an SPL is built, describes the name of the output binary. Defaults to an empty string.
- ▶ UBOOT\_SUFFIX: bin (default) or img.
- ▶ UBOOT\_MACHINE: The target used to build the configuration.
- ▶ UBOOT\_ENTRYPOINT: The bootloader entry point.
- ▶ UBOOT\_LOADADDRESS: The bootloader load address.
- ▶ UBOOT\_MAKE\_TARGET: Make target when building the bootloader. Defaults to all.

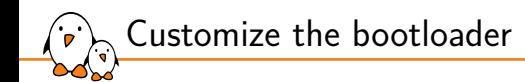

- ▶ It is possible to support a custom U-Boot by creating an extended recipe and to append extra metadata to the original one.
- ▶ This works well when using a mainline version of U-Boot.
- Otherwise it is possible to create a custom recipe.
	- *•* Try to still use meta/recipes-bsp/u-boot/u-boot.inc

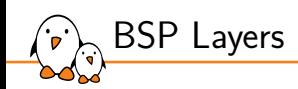

# Kernel

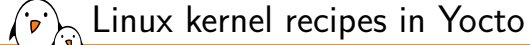

- ▶ There are mainly two ways of compiling a kernel:
	- *•* By creating a custom kernel recipe, inheriting kernel.bbclass
	- *•* By using the linux-yocto packages, provided in Poky, for very complex needs
- $\blacktriangleright$  The kernel used is selected in the machine file thanks to: PREFERRED\_PROVIDER\_virtual/kernel
- ▶ Its version is defined with: PREFERRED\_VERSION\_<kernel\_provider>

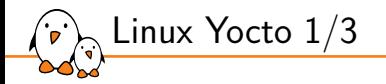

- ▶ linux-yocto is a set of recipes with advanced features to build a mainline kernel
- PREFERRED\_PROVIDER\_virtual/kernel = "linux-yocto"
- ▶ PREFERRED\_VERSION\_linux-yocto = "5.14%"

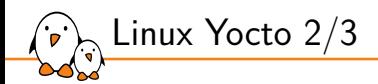

▶ Automatically applies configuration fragments listed in SRC\_URI with a .cfg extension

```
SRC_URI += "file://defconfig" \
           file://nand-support.cfg \
           file://ethernet-support.cfg"
```
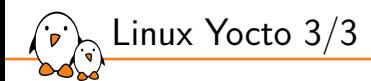

- ▶ Another way of configuring linux-yocto is by using *Advanced Metadata*.
- ▶ It is a powerful way of splitting the configuration and the patches into several pieces.
- ▶ It is designed to provide a very configurable kernel, at the cost of higher complexity.
- ▶ The full documentation can be found at https://docs.yoctoproject.org/kernel-dev/advanced.html#working-withadvanced-metadata-yocto-kernel-cache

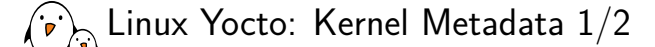

- ▶ Kernel Metadata is a way to organize and to split the kernel configuration and patches in little pieces each providing support for one feature.
- ▶ Two main configuration variables help taking advantage of this:
	- *•* LINUX\_KERNEL\_TYPE: standard (default), tiny or preempt-rt
		- standard: generic Linux kernel policy.
		- tiny: bare minimum configuration, for small kernels.
		- preempt-rt: applies the PREEMPT\_RT patch.
	- *•* KERNEL\_FEATURES: List of features to enable. Features are sets of patches and configuration fragments.

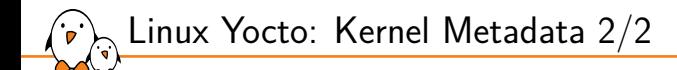

▶ Kernel Metadata description files have their own syntax to describe an optional kernel feature

▶ A basic feature is defined as a patch to apply and a configuration fragment to add

▶ Simple example, features/nunchuk.scc

define KFEATURE\_DESCRIPTION "Enable Nunchuk driver"

kconf hardware enable-nunchuk-driver.cfg patch Add-nunchuk-driver.patch

 $\blacktriangleright$  To integrate the feature into the kernel image: KERNEL FEATURES += "features/nunchuk.scc" Practical lab - Create a custom machine configuration

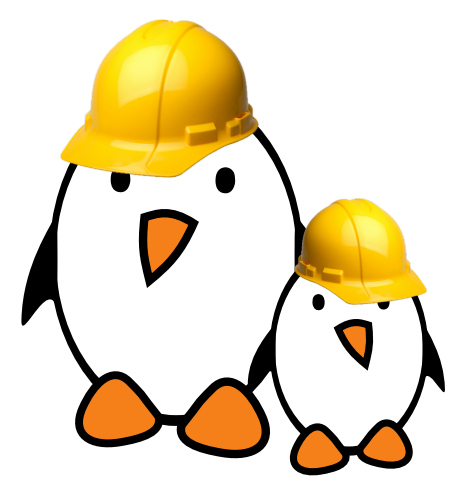

- ▶ Write a machine configuration
- ▶ Understand how the target architecture is chosen

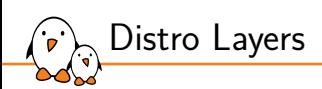

## Distro Layers

© Copyright 2004-2024, Bootlin. Creative Commons BY-SA 3.0 license. Corrections, suggestions, contributions and translations are welcome!

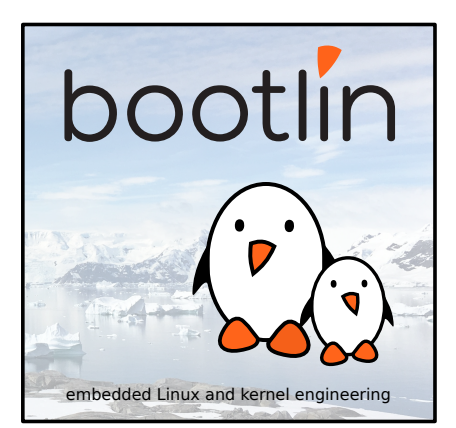

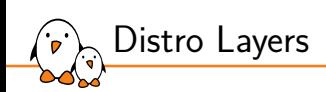

Distro Layers

Distro layers  $\widetilde{G}$ OpenEmbedded Project

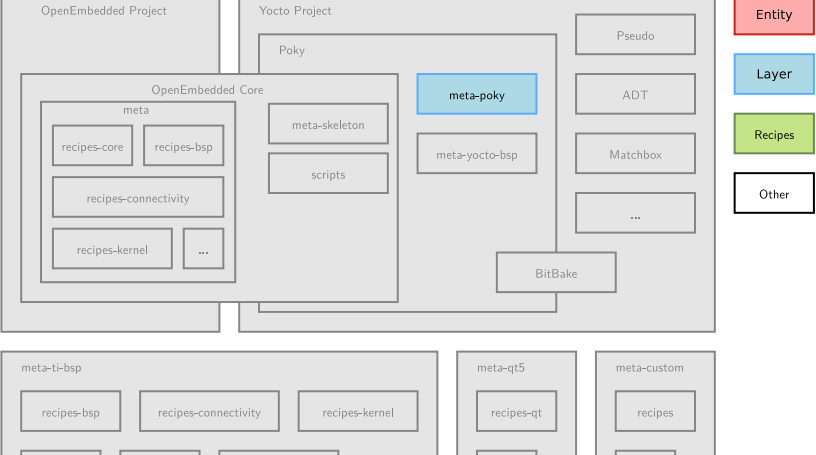

 $\ldots$ 

 $\cdots$ 

recipes-core

recipes-graphics

recipes-ti

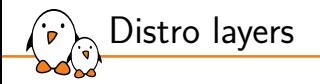

- ▶ You can create a new distribution by using a Distro layer.
- ▶ This corresponds to the settings that have an impact on your packages. You can also decide to use Musl or Glibc, Wayland or X11, systemd or sysvinit…
- A distribution layer allows to change the defaults that are provided by openembedded-core or poky.
- $\blacktriangleright$  It is useful to distribute changes that have been made in  $local$ .conf
- Note: Poky is a rather bloated distribution, mainly meant to be used for testing. It's not necessarily a good starting point to optimize the root filesystem for your own platform.

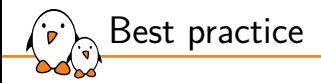

- ▶ A distro layer is used to provide policy configurations for a custom distribution.
- ▶ It is a best practice to separate the distro layer from the custom layers you may create and use.

#### $\blacktriangleright$  It often contains:

- *•* Configuration files.
- Specific classes (for example to sign images)<br>• Distribution specific recipes: initialization scr
- *•* Distribution specific recipes: initialization scripts, splash screen…

### Creating a Distro layer

- ▶ The configuration file for the distro layer is conf/distro/<distro>.conf
- ▶ This file must define the DISTRO variable.
- ▶ It is possible to inherit configuration from an existing distro layer.
- ▶ You can also use all the DISTRO\_\* variables.
- ▶ Use DISTRO = "<distro>" in local.conf to use your distro configuration.

```
require conf/distro/poky.conf
```

```
DISTRO = "distro"
DISTRO_NAME = "distro description"
DISTRO_VERSION = "1.0"
```

```
MAINTAINER = " \dots"
```
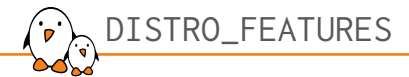

- ▶ Lists the features the distribution will enable (SSL, WiFi, Bluetooth...).
- ▶ As for MACHINE\_FEATURES, this is used by package recipes to enable or disable functionalities.
- ▶ For example, the bluetooth feature:
	- *•* Asks the bluez daemon to be built and added to the image.
	- *•* Enables bluetooth support in ConnMan.
- ▶ COMBINED\_FEATURES provides the list of features that are enabled in both MACHINE\_FEATURES and DISTRO\_FEATURES.

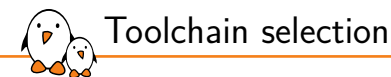

- ▶ The toolchain selection is controlled by the TCMODE variable.
- ▶ It defaults to "default".
- ▶ The conf/distro/include/tcmode-\${TCMODE}.inc file is included.
	- *•* This configures the toolchain to use by defining preferred providers and versions for recipes such as gcc, binutils, \*libc…
- $\blacktriangleright$  The providers' recipes define how to compile or/and install the toolchain.
- ▶ Toolchains can be built by the build system or external (rarely used because toolchains are fast to rebuild thanks to the shared state cache).

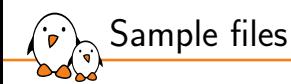

- ▶ A distro layer often contains sample files, used as templates to build key configurations files.
- ▶ Example of sample files:
	- *•* bblayers.conf.sample
	- *•* local.conf.sample
- ▶ In Poky, they are in meta-poky/conf/.
- ▶ The TEMPLATECONF variable controls where to find the samples.
- ▶ It is set in \${OEROOT}/.templateconf.
	- OEROOT is the directory that contains the oe-init-build-env script.

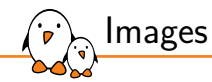

## Images

© Copyright 2004-2024, Bootlin. Creative Commons BY-SA 3.0 license. Corrections, suggestions, contributions and translations are welcome!

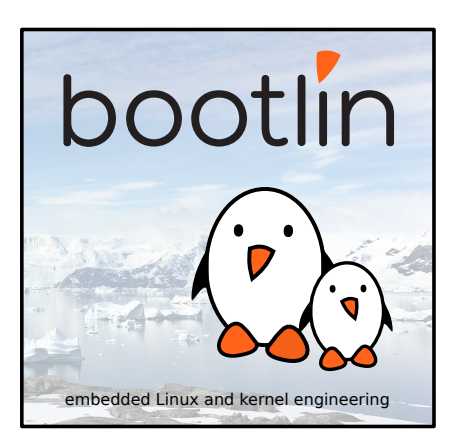

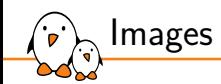

Introduction to images

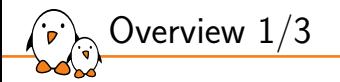

- $\triangleright$  An image is the top level recipe and is used alongside the machine definition.
- $\triangleright$  Whereas the machine describes the hardware used and its capabilities, the image is architecture agnostic and defines how the root filesystem is built, with what packages.
- By default, several images are provided in Poky:
	- *•* meta\*/recipes\*/images/\*.bb

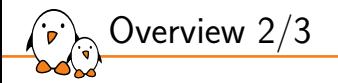

#### $\blacktriangleright$  Here are a few common images:

core-image-base Console-only image, with full support of the hardware. core-image-minimal Small image, capable of booting a device. core-image-minimal-dev Small image with extra tools, suitable for development. core-image-x11 Image with basic X11 support. core-image-weston Image with basic Wayland support.

core-image-rt core-image-minimal with real time tools and test suite.

Overview 3/3

▶ An image is no more than a recipe.

▶ It has a description, a license (optional) and inherits the core-image class.

### Organization of an image recipe

Some special configuration variables are used to describe an image:

- ▶ IMAGE\_BASENAME: The name of the output image files. Defaults to \${PN}.
- ▶ IMAGE\_INSTALL: List of packages and package groups to install in the generated image (only toplevel packages, dependencies unnecessary)
- ▶ IMAGE\_ROOTFS\_SIZE: The final root filesystem size.
- ▶ IMAGE\_FEATURES: List of features to enable in the image (e.g. allow-root-login).
- ▶ IMAGE\_FSTYPES: List of formats the OpenEmbedded build system will use to create images. Could be set in machine definitions too (machine dependent).
- ▶ IMAGE\_LINGUAS: List of the locales to be supported in the image.
- ▶ IMAGE\_PKGTYPE: Package type used by the build system. One of deb, rpm, ipk and tar.
- ▶ IMAGE\_POSTPROCESS\_COMMAND: Shell commands to run at post process.
- ▶ EXTRA\_IMAGEDEPENDS: Recipes to be built with the image, but which do not install anything in the root filesystem (e.g. the bootloader).

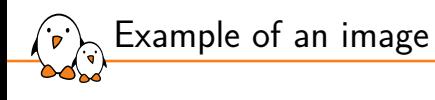

require recipes-core/images/core-image-minimal.bb

DESCRIPTION = "Example image"

IMAGE\_INSTALL += "ninvaders"

Note: unlike other recipes, image recipes don't need to set LICENSE.

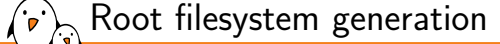

- ▶ Image generation overview:
	- 1. An empty directory is created for the root filesystem.
	- 2. Packages from IMAGE\_INSTALL are installed into it using the package manager.
	- 3. One or more images files are created, depending on the IMAGE\_FSTYPES value.
- ▶ Root filesystem creation is specific to the IMAGE\_PKGTYPE value. It should be defined in the image recipe, otherwise the first valid package type defined in PACKAGE\_CLASSES is used.
- ▶ All the magic is done in meta/classes/rootfs\_\${IMAGE\_PKGTYPE}.bbclass
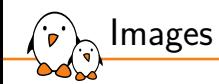

Image types

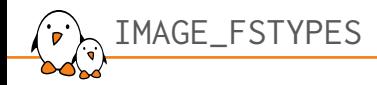

- $\triangleright$  Configures the resulting root filesystem image format.
- If more than one format is specified, one image per format will be generated.
- Image formats instructions are provided by openembedded-core, in meta/classes/image\_types.bbclass
- ▶ Common image formats are: ext2, ext3, ext4, squashfs, squashfs-xz, cpio, jffs2, ubifs, tar.bz2, tar.gz…

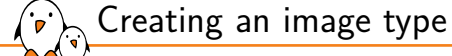

- ▶ If you have a particular layout on your storage (for example bootloader location on an SD card), you may want to create your own image type.
- ▶ This is done through a class that inherits from image\_types.
- ▶ It has to define a function named IMAGE\_CMD:<type>.
- ▶ Append it to IMAGE\_TYPES

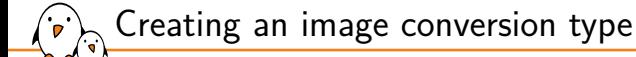

- ▶ Common conversion types are: gz, bz2, sha256sum, bmap…
- ▶ This is done through a class that inherits from image\_types.
- ▶ It has to define a function named CONVERSION\_CMD:<type>.
- ▶ Append it to CONVERSIONTYPES
- ▶ Append valid combinations to IMAGE\_TYPES

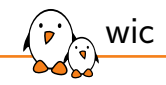

- ▶ wic is a tool that can create a flashable image from the compiled packages and artifacts.
- $\triangleright$  It can create partitions (but doesn't support raw flash partitions and filesystems)
- $\triangleright$  It can select which files are located in which partition through the use of plugins.
- $\triangleright$  The final image layout is described in a .wks or .wks.in file.
- $\blacktriangleright$  It can be extended in any layer.

▶ Usage example:

```
WKS FILE = "imx-uboot-custom.wks.in"IMAGE_FSTYPES = "wic.bmap wic"
```
▶ Note: bmaptool is an alternative to dd, skipping uninitialized contents in partitions.

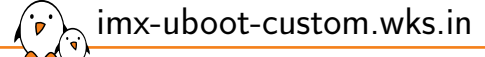

part u-boot --source rawcopy --sourceparams="file=imx-boot" --no-table --align \${IMX\_BOOT\_SEEK} part /boot --source bootimg-partition --use-uuid --fstype=vfat --label boot --active --align 8192 --size 64<br>part / --source rootfs --use-uuid --fstype=ext4 --label root --exclude-path=home/ --exclude-path=opt/ --align 8192

bootloader --ptable msdos

- ▶ Copies imx-boot from \$DEPLOY\_DIR in the image, aligned on (and so at that offset) \${IMX\_BOOT\_SEEK}.
- ▶ Creates a first partition, formatted in FAT32, with the files listed in the IMAGE\_BOOT\_FILES variable.
- $\triangleright$  Creates an ext4 partition with the contents on the root filesystem, excluding the content of /home and /opt
- ▶ Creates two ext4 partitions, one with the content of /home, the other one with the content of /opt, from the image root filesystem.

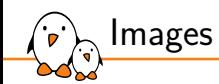

Package groups

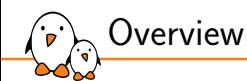

- ▶ Package groups are a way to group packages by functionality or common purpose.
- ▶ Package groups are used in image recipes to help building the list of packages to install.
- ▶ A package group is yet another recipe.
	- *•* Using the packagegroup class.
	- *•* The generated binary packages do not install any file, but they require other packages.
- ▶ Be careful about the PACKAGE\_ARCH value:
	- Set to the value all by default,
	- *•* Must be explicitly set to \${MACHINE\_ARCH} when there is a machine dependency.

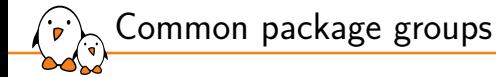

- ▶ packagegroup-base
	- *•* Adds many core packages to the image based on MACHINE\_FEATURES and DISTRO\_FEATURES
- ▶ packagegroup-core-boot
- ▶ packagegroup-core-buildessential
- ▶ packagegroup-core-nfs-client
- ▶ packagegroup-core-nfs-server
- ▶ packagegroup-core-tools-debug
- ▶ packagegroup-core-tools-profile

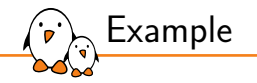

./meta/recipes-core/packagegroups/packagegroup-core-tools-debug.bb:

```
SUMMARY = "Debugging tools"
inherit packagegroup
RDEPENDS: ${PN} = "\
    gdb \
    gdbserver \
    strace"
```
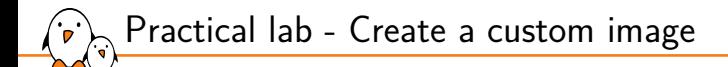

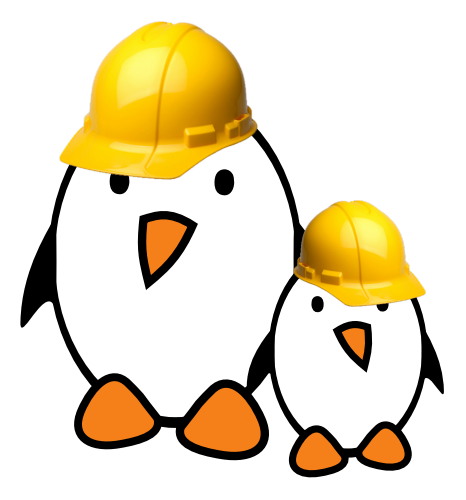

- ▶ Write an image recipe
	- Choose the packages to install

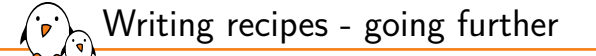

### Writing recipes - going further

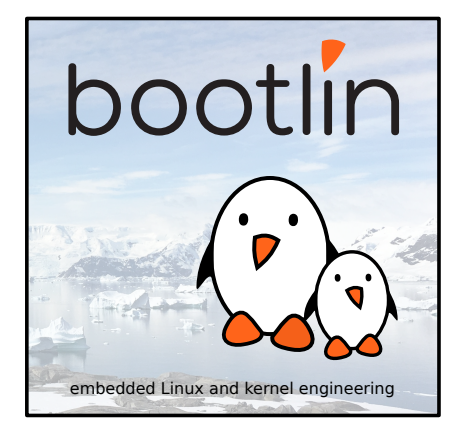

© Copyright 2004-2024, Bootlin. Creative Commons BY-SA 3.0 license. Corrections, suggestions, contributions and translations are welcome!

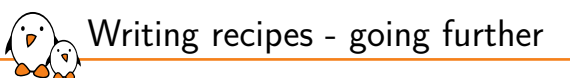

The per-recipe sysroot

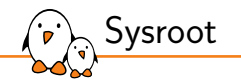

- ▶ The *sysroot* is the the logical root directory for headers and libraries
- ▶ Where *gcc* looks for headers, and *ld* looks for libraries
- ▶ Contains:
	- *•* The kernel headers
	- *•* The C library and headers
	- *•* Other libraries and their headers

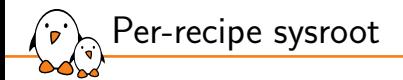

#### ▶ Instead of a global sysroot, bitbake implements a *per-recipe sysroot*

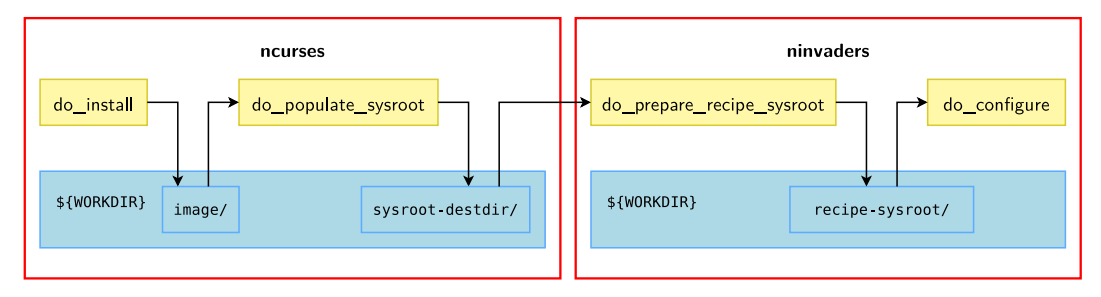

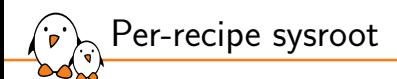

- ▶ Before the actual build, each recipe prepares its own sysroot
	- *•* Contains libraries and headers *only* for the recipes it DEPENDS on
	- *•* Ensures the configuration stage will not detect libraries not explicitly listed in DEPENDS but already built for other reasons
	- *•* \${WORKDIR}/recipe-sysroot for target recipes
	- *•* \${WORKDIR}/recipe-sysroot-native for native recipes
- ▶ At the end of the build, each recipe produces its destination sysroot
	- *•* Its own slice of sysroot, with the libraries and headers it directly provides
	- *•* Used as input for other recipes to generate their recipe-sysroot
	- *•* \${WORKDIR}/sysroot-destdir

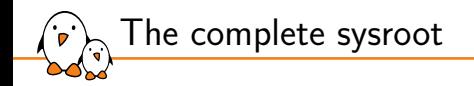

▶ A complete sysroot is available:

- *•* For each image
	- In \${WORKDIR}/recipe-sysroot just like any recipe
- *•* In the SDK
	- Covered later

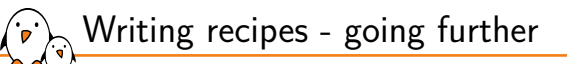

# Using Python code in metadata

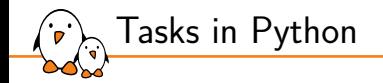

- ▶ Tasks can be written in Python when using the python keyword.
- $\blacktriangleright$  Two modules are automatically imported:
	- bb: to access bitbake's internal functions.
	- os: Python's operating system interfaces.
- ▶ You can import other modules using the import keyword.
- Anonymous Python functions are executed during parsing.
- Short Python code snippets can be written inline with the  $f(e)$  spython code>} syntax.

 $\blacktriangleright$  The d variable is accessible within Python tasks.

 $\blacktriangleright$  d represents the bitbake datastore (where variables are stored).

d.getVar("X", expand=False) Returns the value of X.

d.setVar("X", "value") Set X.

d.appendVar("X", "value") Append value to X.

d.prependVar("X", "value") Prepend value to X.

d.expand(expression) Expand variables in expression.

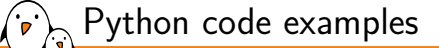

```
# Anonymous function (automatically called at parsing time)
python __anonymous() {
   if d.getVar("FOO", True) == "example":
        d.setVar("BAR", "Hello, World.")
}
# Task
python do_settime() {
    import time
    d.setVar("TIME", time.strftime('%Y%m%d', time.gmtime()))
}
# Inline Python code
do_install() {
    echo "Build OS: ${@os.uname()[0].lower()}"
}
```
#### Real life example of anonymous function:

https://github.com/linux4sam/meta-atmel/blob/kirkstone/recipes-kernel/linux/linux.inc

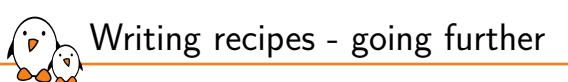

Variable flags

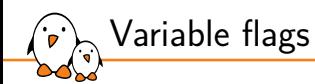

- ▶ *Variable flags*, or *varflags*, are used to store extra information on tasks and variables.
- ▶ They are used to control task functionalities.
- ▶ A typical example: SRC\_URI[md5sum] = "97b2c3fb082241ab5c56ab728522622b"
- ▶ See the list of varflags supported by bitbake.
- ▶ More varflags can be added freely.

Variable flags examples

▶ dirs: directories that should be created before the task runs. The last one becomes the work directory for the task. Example: do\_fetch in base.bbclass.

```
do_{compile}[dirs] = "\${B}"
```
▶ noexec: disable the execution of the task

```
do settime[noexec] = "1"
```
▶ nostamp: do not create a *stamp* file when running the task. The task will always be executed.

```
do_menuconfig[nostamp] = "1"
```
▶ doc: task documentation displayed by *listtasks*.

 $do\_settime[doc] = "Set the current time in ${TIME}$ "

▶ depends: add a dependency between specific tasks do\_patch[depends] = "quilt-native:do\_populate\_sysroot"

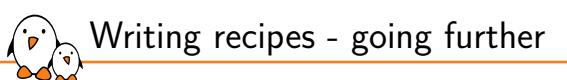

Packages features

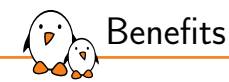

- ▶ Features can be built depending on the needs.
- ▶ This allows to avoid compiling all features in a software component when only a few are required.
- ▶ A good example is ConnMan: Bluetooth support is built only if there is Bluetooth on the target.
- ▶ The PACKAGECONFIG variable is used to configure the build on a per feature granularity, for packages.

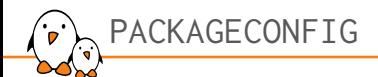

- ▶ PACKAGECONFIG takes the list of features to enable.
- ▶ PACKAGECONFIG[<feature>] takes up to six arguments, separated by commas:
	- 1. Argument used by the configuration task if the feature is enabled (EXTRA\_OECONF).
	- 2. Argument added to EXTRA\_OECONF if the feature is disabled.
	- 3. Additional build dependency (DEPENDS), if enabled.
	- 4. Additional runtime dependency (RDEPENDS), if enabled.
	- 5. Additional runtime recommendations (RRECOMMENDS), if enabled.
	- 6. Any conflicting PACKAGECONFIG settings for this feature.
- ▶ Unused arguments can be omitted or left blank.

```
Example: from ConnMan
```

```
PACKAGECONFIG ??= "wifi openvpn"
PACKAGECONFIGTwifil = "--enable-wifil.--disable-wifi, \
                        wpa-supplicant, \
                        wpa-supplicant"
PACKAGECONFIG[bluez] = "--enable-bluetooth,
                         --disable-bluetooth, \
                         bluez5, \
                         bluez5"
PACKAGECONFIG[openvpn] = "--enable-openvpn,--disable-openvpn, \
                            , where the contract of \Deltaopenvpn"
```
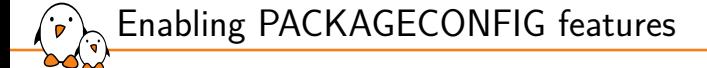

▶ In a .bbappend of the recipe, just append to PACKAGECONFIG

PACKAGECONFIG:append = " <feature>" PACKAGECONFIG:append = " tui"

▶ In a config file (e.g. distro conf)

PACKAGECONFIG:append:pn-<recipename> = " <feature>" PACKAGECONFIG:append:pn-gdb = " tui"

### Inspecting available PACKAGECONFIG flags

▶ \${POKY\_DIR}/scripts/contrib/list-packageconfig-flags.py shows the PACKAGECONFIG varflags available for each recipe:

\$ ../poky/scripts/contrib/list-packageconfig-flags.py RECIPE NAME PACKAGECONFIG FLAGS ================================== alsa-plugins aaf jack libav maemo-plugin maemo-resource-manager pulseaudio samplerate speexdsp connman 3g bluez client iptables 12tp nfc nftables openvpn pptp systemd tist vpnc wifi ... gdb babeltrace debuginfod python readline tui xz ...  $\blacktriangleright$  The -a flag shows all the details: \$ ../poky/scripts/contrib/list-packageconfig-flags.py -a connman-1.41 /home/murray/w/yocto-stm32-labs/poky/meta/recipes-connectivity/connman/connman\_1.41.bb PACKAGECONFIG wispr iptables client 3g wifi 3g wifi bluez

PACKAGECONFIG[wifi] --enable-wifi, --disable-wifi, wpa-supplicant, wpa-supplicant PACKAGECONFIG[bluez] --enable-bluetooth, --disable-bluetooth, bluez5, bluez5 PACKAGECONFIG[openvpn] --enable-openvpn --with-openvpn=\${sbindir}/openvpn,--disable-openvpn,,openvpn ...

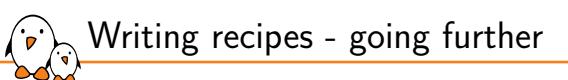

## Conditional features

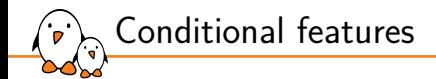

▶ Some values can be set dynamically, thanks to a set of functions:

- ▶ bb.utils.contains(variable, checkval, trueval, falseval, d): if checkval is found in variable, trueval is returned; otherwise falseval is used. d is the BitBake datastore.
- $\triangleright$  bb.utils.filter(variable, checkvalues, d): returns all the words in the variable that are present in the checkvalues.
- ▶ Example (meta/recipes-connectivity/connman/connman.inc):

```
PACKAGECONFIG ??= "wispr iptables client\
                   ${@bb.utils.filter('DISTRO_FEATURES', '3g systemd', d)} \
                   ${@bb.utils.contains('DISTRO_FEATURES', 'bluetooth', 'bluez', '', d)} \
                   ${@bb.utils.contains('DISTRO_FEATURES', 'wifi', 'wifi ${WIRELESS_DAEMON}', '', d)} \
"
```
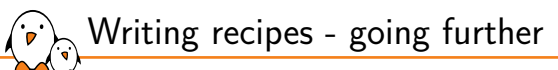

Package splitting

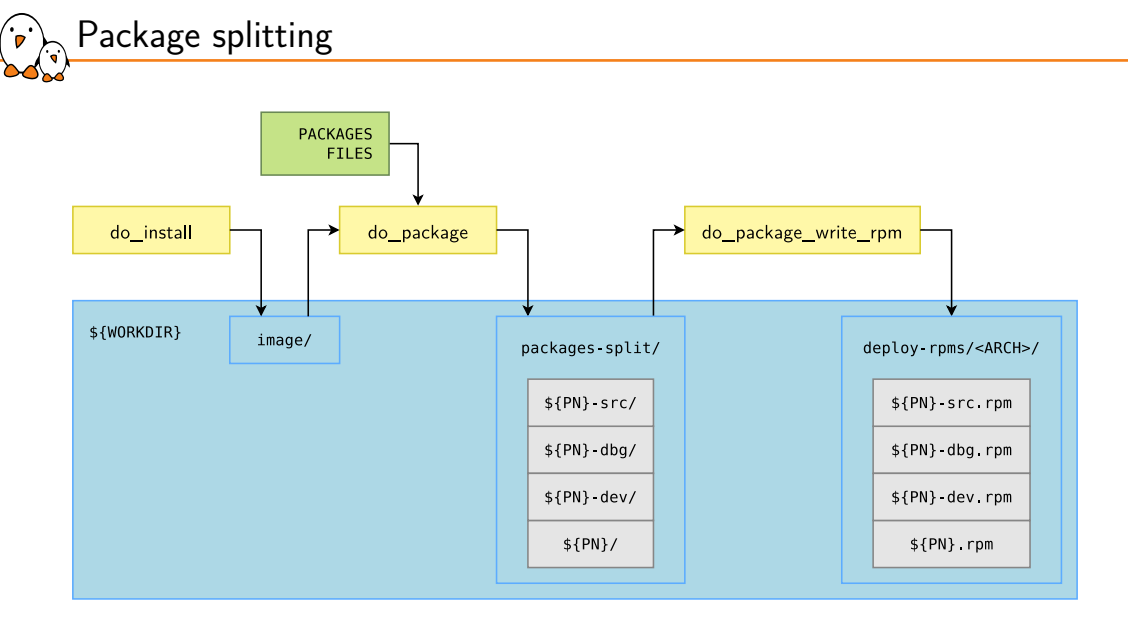

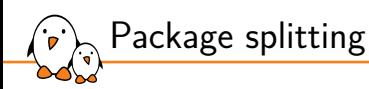

- ▶ do\_install copies *all* files in the D directory (\${WORKDIR}/image).
- ▶ do\_package splits files in several packages in \${WORKDIR}/packages-split
	- *•* based on the PACKAGES and FILES variables.
- ▶ do\_package\_write\_rpm generates RPM packages

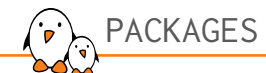

▶ PACKAGES lists the packages to be built:

```
PACKAGES = "${PN}-src ${PN}-dbg ${PN}-staticdev ${PN}-dev \
    ${PN}-doc ${PN}-locale ${PACKAGE_BEFORE_PN} ${PN}"
```
- ▶ More packages can be added to the default list
	- Useful when a single remote repository provides multiple binaries or libraries.
	- *•* The order matters. PACKAGE\_BEFORE\_PN allows to pick files normally included in the default package in another.
- ▶ PACKAGES\_DYNAMIC allows to check dependencies with optional packages are satisfied.
- ▶ ALLOW\_EMPTY allows to produce a package even if it is empty.
- ▶ To prevent configuration files from being overwritten during the Package Management System update process, use CONFFILES.
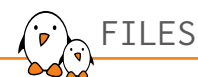

- ▶ For each package a FILES variable lists the files to include.
- ▶ It must be package specific (e.g. with :\${PN}, :\${PN}-dev, dots).
- ▶ Defaults from meta/conf/bitbake.conf:

```
FILES: PN}-dev = \n"${includedir} ${FILES_SOLIBSDEV} ${libdir}/*.la \
     ${libdir}/*.o ${libdir}/pkgconfig ${datadir}/pkgconfig \
     ${datadir}/aclocal ${base_libdir}/*.o \
     ${libdir}/${BPN}/*.la ${base_libdir}/*.la \
     ${libdir}/cmake ${datadir}/cmake"
FILES: \{PN\}-dbg = \
    "/usr/lib/debug /usr/lib/debug-static \
     /usr/src/debug"
```
 $\triangleright$  The package named just  $\frac{1}{2}$  (PN) is the one that gets installed in the root filesystem.

▶ In Poky, defaults to:

FILES: the main package

```
FILES: $fPN = \n\"\${bindir}/* \{sbindir}/* \{libexecdir}/* \{libdir}/lib*${SOLIBS}
     ${sysconfdir} ${sharedstatedir} ${localstatedir} \
     $fbase bindir}/* $fbase sbindir}/* \
     ${base_libdir}/*${SOLIBS} \
     ${base_prefix}/lib/udev/rules.d ${prefix}/lib/udev/rules.d \
     ${datadir}/${BPN} ${libdir}/${BPN}/* \
     ${datadir}/pixmaps ${datadir}/applications \
     ${datadir}/idl ${datadir}/omf ${datadir}/sounds \
     ${libdir}/bonobo/servers"
```
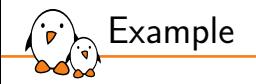

▶ The kexec tools provides kexec and kdump:

```
require kexec-tools.inc
export LDFLAGS = "-L${STAGING_LIBDIR}"
EXTRA_OECONF = " --with-zlib=yes"
```
 $SRC$  URI[md5sum] = "b9f2a3ba0ba9c78625ee7a50532500d8"

```
PACKAGES =+ "kexec kdump"
```
FILES:kexec = "\${sbindir}/kexec" FILES:kdump = "\${sbindir}/kdump"

### Inspecting packages

oe-pkgdata-util is a tool that can help inspecting packages:

 $\triangleright$  Which package is shipping a file:

\$ oe-pkgdata-util find-path /bin/busybox busybox: /bin/busybox

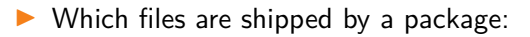

```
$ oe-pkgdata-util list-pkg-files busybox
busybox:
```
/bin/busybox /bin/busybox.nosuid /bin/busybox.suid /bin/sh

#### $\triangleright$  Which recipe is creating a package:

```
$ oe-pkgdata-util lookup-recipe kdump
kexec-tools
$ oe-pkgdata-util lookup-recipe libtinfo5
ncurses
```
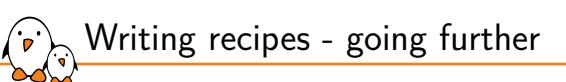

# Dependencies in detail

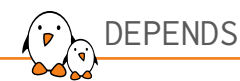

- ▶ DEPENDS describes a build-time dependency
- ▶ Typical case: a program needs the library and headers files from a library to be configured and/or built
- ▶ In other words: it needs the library in its *sysroot*
- ▶ In ninvaders.bb, the line DEPENDS = "ncurses" creates a dependency
	- *•* Of ninvaders.do\_prepare\_recipe\_sysroot
	- *•* On ncurses.do\_populate\_sysroot

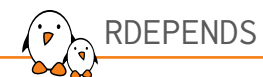

- ▶ RDEPENDS describes a runtime dependency
- ▶ Typical case: a program uses another program at runtime via sockets, DBUS, etc, or simply executes it
- ▶ It does not need it at build time
- $\blacktriangleright$  In inetutils\_2.4.bb, the line RDEPENDS:\${PN}-ftpd += "xinetd" creates a dependency
	- *•* Of inetutils.do\_build
	- *•* On xinetd.do\_package\_write\_rpm
- ▶ And adds in the inetutils-ftpd RPM package a dependency on the xinetd RPM package

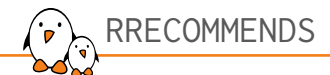

- ▶ RRECOMMENDS is similar to RDEPENDS
- ▶ But if the dependency package is not built it will just be skipped instead of failing the build
- ▶ Typical cases:
	- *•* A package extends the features of a program, but its build has been disabled explicitly (e.g. via BAD\_RECOMMENDATIONS)
	- *•* Depending on a kernel module that might also be built-in in the kernel Image
- ▶ In watchdog\_5.16.bb, the line RRECOMMENDS:\${PN} += "kernel-module-softdog" does nothing if the softdog kernel module is not built by the kernel (could be builtin)

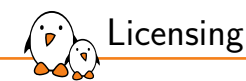

## Licensing

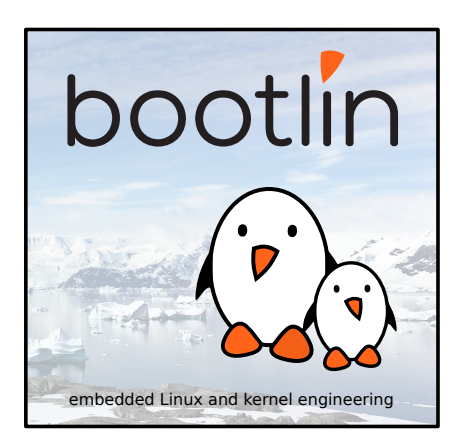

© Copyright 2004-2024, Bootlin. Creative Commons BY-SA 3.0 license. Corrections, suggestions, contributions and translations are welcome!

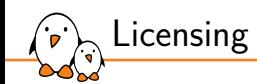

Managing licenses

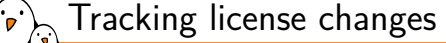

- ▶ The license of an external project may change at some point.
- ▶ The LIC\_FILES\_CHKSUM tracks changes in the license files.
- ▶ If the license's checksum changes, the build will fail.
	- *•* The recipe needs to be updated.

```
LIC_FILES_CHKSUM = "file://COPYING;md5=... \
   file://src/file.c;beginline=3;endline=21;md5=..."
```
▶ LIC\_FILES\_CHKSUM is mandatory in every recipe, unless LICENSE is set to CLOSED.

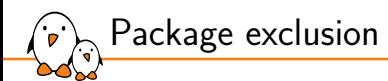

- ▶ We may not want some packages due to their licenses.
- ▶ To exclude a specific license, use INCOMPATIBLE\_LICENSE
- ▶ To exclude all GPLv3 packages:

INCOMPATIBLE\_LICENSE = "GPL-3.0\* LGPL-3.0\* AGPL-3.0\*"

▶ License names are the ones used in the LICENSE variable.

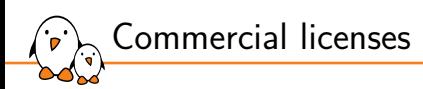

- ▶ By default the build system does not include commercial components.
- ▶ Packages with a commercial component define:

LICENSE\_FLAGS = "commercial"

- ▶ To build a package with a commercial component, the package must be in the LICENSE\_FLAGS\_ACCEPTED variable.
- ▶ Example, gst-plugins-ugly:

LICENSE\_FLAGS\_ACCEPTED = "commercial\_gst-plugins-ugly"

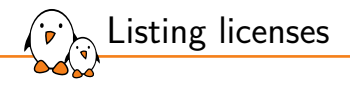

OpenEmbbedded will generate a manifest of all the licenses of the software present on the target image in \$BUILDDIR/tmp/deploy/licenses/<image>/license.manifest

PACKAGE NAME: busybox PACKAGE VERSION: 1.31.1 RECIPE NAME: busybox LICENSE: GPL-2.0-only & bzip2-1.0.4

PACKAGE NAME: dropbear PACKAGE VERSION: 2019.78 RECIPE NAME: dropbear LICENSE: MIT & BSD-3-Clause & BSD-2-Clause & PD

You can also include the manifest and individual licenses in the root filesystem:

▶ Either use COPY\_LIC\_DIRS = "1" and COPY\_LIC\_MANIFEST = "1"

 $\triangleright$  Or use LICENSE\_CREATE\_PACKAGE =  $"1"$  to generate and install packages including the license files.

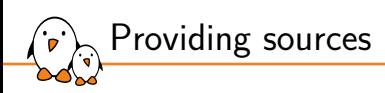

OpenEmbbedded provides the archiver class to generate tarballs of the source code, to meet the requirements of some licenses:

- ▶ Use INHERIT += "archiver"
- ▶ Set the ARCHIVER\_MODE variable, the default is to provide patched sources. To provide configured sources:

ARCHIVER\_MODE[src] = "configured"

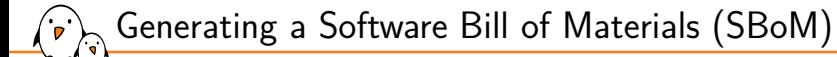

Instead of generating license information and source tarballs separately, OpenEmbedded can actually generate an SBoM, describing:

- ▶ **Sources** for target and host components
- ▶ **Licenses** of such components
- ▶ **Dependencies** between such components
- ▶ **Applied changes**, in particular fixes for **known vulnerabilities**.

This SBoM is generated in the standard SPDX format, which you can feed to tools supporting SPDX.

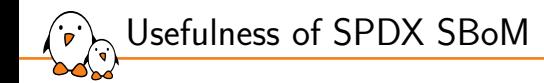

SPDX SBoM can be attached to a software delivery, and used for:

- ▶ License compliance assessment
- ▶ Vulnerability assessment. You can use the SBoM to check whether your software supply chain is impacted by currently known vulnerabilities, both in host and target packages.

The US government is pushing for having such information in all software it procures and will probably make it mandatory soon.

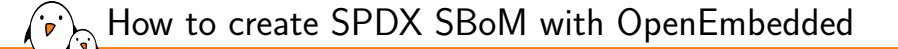

- ▶ Add INHERIT += "create-spdx" to your configuration file
- ▶ JSON SPDX files will be generated in tmp/deploy/images/MACHINE/
- ▶ You can then set optional variables:
	- *•* SPDX\_PRETTY: Make generated files more human readable (newlines, indentation)
	- *•* SPDX\_ARCHIVE\_PACKAGED: Add compressed archives of the files in generated target packages.
	- *•* SPDX\_INCLUDE\_SOURCES: Add descriptions of the source files for host tools and target packages.
	- *•* SPDX\_ARCHIVE\_SOURCES: Add archives of these source files themselves (when SPDX\_INCLUDE\_SOURCES is set).

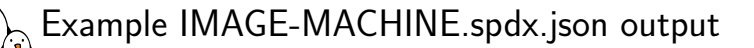

```
{
 "SPDXID": "SPDXRef-DOCUMENT",
 "creationInfo": {
      "comment": "This document was created by analyzing the source of the Yocto recipe during the build.",
      "created": "2022-10-25T12:32:13Z",
      "creators": [
      "Tool: OpenEmbedded Core create-spdx.bbclass",
      "Organization: OpenEmbedded ()",
      "Person: N/A ()"
       ],
"licenseListVersion": "3.14"
  },
  "dataLicense": "CC0-1.0",
  "documentNamespace": "http://spdx.org/spdxdoc/core-image-minimal-qemux86-64-20221025122556-f686f4f3-...",
 "externalDocumentRefs": [
       {
       "checksum": {
      "algorithm": "SHA1",
       "checksumValue": "f6de08ea7fa026f480fd80cf7862a5c99c4d7a2b"
       },
"externalDocumentId": "DocumentRef-base-files",
       "spdxDocument": "http://spdx.org/spdxdoc/base-files-ee9424e3-1d7e-5739-b9cd-237a1a6f843f"
      },
```
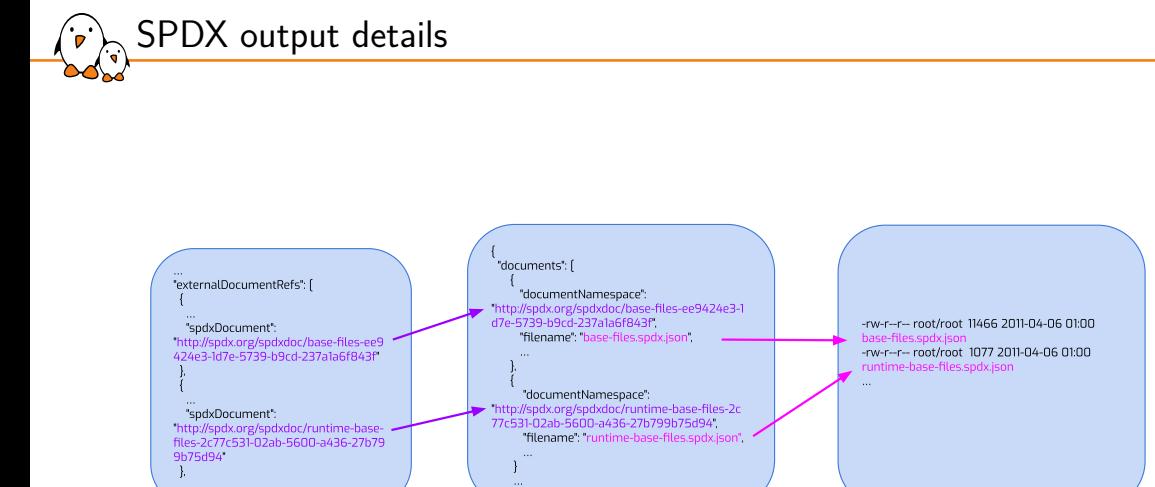

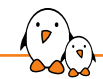

Further resources about SPDX SBoM

- ▶ Yocto project documentation: https://docs.yoctoproject.org/dev/dev-manual/sbom.html
- ▶ Joshua Watt: Automated SBoM generation with OpenEmbedded and the Yocto Project (FOSDEM 2023) https://youtu.be/Q5UQUM6zxVU
- ▶ SPDX project homepage: https://spdx.dev

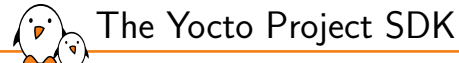

## The Yocto Project SDK

© Copyright 2004-2024, Bootlin. Creative Commons BY-SA 3.0 license. Corrections, suggestions, contributions and translations are welcome!

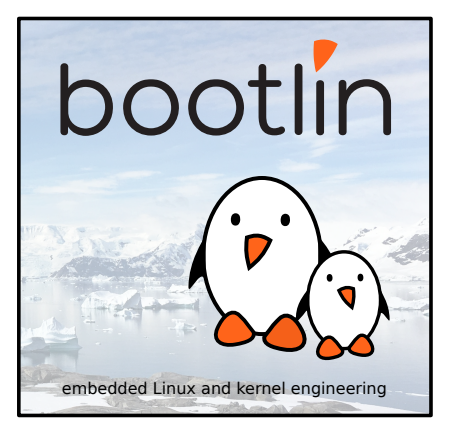

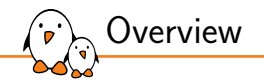

- ▶ An SDK (Software Development Kit) is a set of tools allowing the development of applications for a given target (operating system, platform, environment, …).
- $\blacktriangleright$  It generally provides a set of tools including:
	- *•* Compilers or cross-compilers.
	- *•* Linkers.
	- *•* Library headers.
	- *•* Debuggers.
	- *•* Custom utilities.

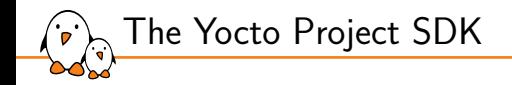

- ▶ The Poky reference system is used to generate images, by building many applications and doing a lot of configuration work.
	- When developing an application, we only care about the application itself.
	- *•* We want to be able to develop, test and debug easily.
- ▶ The Yocto Project SDK is an application development SDK, which can be generated to provide a full environment compatible with the target.
- $\blacktriangleright$  It includes a toolchain, libraries headers and all the needed tools.
- ▶ This SDK can be installed on any computer and is self-contained. The presence of Poky is not required for the SDK to fully work.

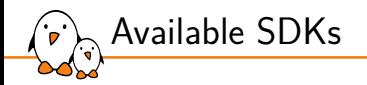

#### ▶ Two different SDKs can be generated:

- *•* A generic SDK, including:
	- A toolchain
	- Common tools
	- A collection of basic libraries.
- *•* An image-based SDK, including:
	- **The generic SDK.**
	- **The sysroot matching the target root filesystem.**
- ▶ The toolchain in the SDKs is self-contained (linked to an SDK embedded libc).
- The SDKs generated with Poky are distributed in the form of a shell script.
- Executing this script extracts the tools and sets up the environment.

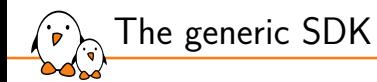

- ▶ Mainly used for low-level development, where only the toolchain is needed:
	- *•* Bootloader development.
	- *•* Kernel development.
- ▶ The recipe meta-toolchain generates this SDK:
	- *•* bitbake meta-toolchain
- ▶ The generated script, containing all the tools for this SDK, is in:
	- *•* \$BUILDDIR/tmp/deploy/sdk
	- *•* Example:

poky-glibc-x86\_64-meta-toolchain-cortexa8hf-neon-toolchain-5.0.sh

▶ The SDK will be configured to be compatible with the specified MACHINE.

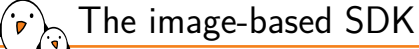

- ▶ Used to develop applications running on the target.
- ▶ One task is dedicated to the process. The task behavior can vary between the images.
	- *•* populate\_sdk
- ▶ To generate an SDK for core-image-minimal:
	- *•* bitbake -c populate\_sdk core-image-minimal
- ▶ The generated script, containing all the tools for this SDK, is in:
	- *•* \$BUILDDIR/tmp/deploy/sdk
	- *•* Example: poky-glibc-x86\_64-core-image-minimal-cortexa8hf-neon-toolchain-5.0.sh
- ▶ The SDK will be configured to be compatible with the specified MACHINE.

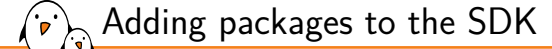

- ▶ Two variables control what will be installed in the SDK:
	- *•* TOOLCHAIN\_TARGET\_TASK: List of target packages to be included in the SDK
	- *•* TOOLCHAIN\_HOST\_TASK: List of host packages to be included in the SDK
- ▶ Both can be appended to install more tools or libraries useful for development.
- ▶ Example: to have native curl on the SDK:

TOOLCHAIN\_HOST\_TASK:append = " nativesdk-curl"

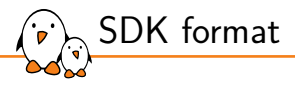

- Both SDKs are distributed as bash scripts.
- $\blacktriangleright$  These scripts self extract themselves to install the toolchains and the files they provide.
- $\triangleright$  To install an SDK, retrieve the generated script and execute it.
	- The script asks where to install the SDK. Defaults to /opt/poky/<version>
	- *•* Example: /opt/poky/5.0

```
$ ./poky-glibc-x86_64-meta-toolchain-cortexa8hf-neon-toolchain-5.0.sh
Poky (Yocto Project Reference Distro) SDK installer version 5.0
===============================================================
Enter target directory for SDK (default: /opt/poky/5.0):
You are about to install the SDK to "/opt/poky/5.0". Proceed[Y/n]?
Extracting SDK.................done
Setting it up...done
SDK has been successfully set up and is ready to be used.
Each time you wish to use the SDK in a new shell session, you need to source
the environment setup script e.g.
$ . /opt/poky/5.0/environment-setup-cortexa8hf-neon-poky-linux-gnueabi
```
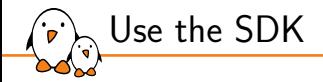

#### $\triangleright$  To use the SDK, a script is available to set up the environment:

\$ cd /opt/poky/5.0 \$ source ./environment-setup-cortexa8hf-neon-poky-linux-gnueabi

- ▶ The PATH is updated to take into account the binaries installed alongside the SDK.
- ▶ Environment variables are exported to help using the tools.

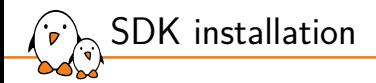

environment-setup-cortexa8hf-neon-poky-linux-gnueabi Exports environment variables. site-config-cortexa8hf-neon-poky-linux-gnueabi Variables used during the toolchain creation

sysroots SDK binaries, headers and libraries. Contains one directory for the host and one for the target.

version-cortexa8hf-neon-poky-linux-gnueabi Version information.

### SDK environment variables

- ▶ CC: Full path to the C compiler binary.
- ▶ CFLAGS: C flags, used by the C compiler.
- ▶ CXX: C++ compiler.
- $\triangleright$  CXXFLAGS:  $C++$  flags, used by CPP
- ▶ LD: Linker.

 $\cdot$ .

- ▶ LDFLAGS: Link flags, used by the linker.
- ▶ ARCH: For kernel compilation.
- ▶ CROSS\_COMPILE: For kernel compilation.
- ▶ GDB: SDK GNU Debugger.
- ▶ OBJDUMP: SDK objdump.

To see the full list, open the environment script.

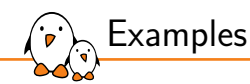

▶ To build an application for the target:

\$ \$CC -o example example.c

- ▶ The LDFLAGS variable is set to be used with the C compiler (gcc).
	- *•* When building the Linux kernel, unset this variable.

```
$ unset LDFLAGS
```

```
$ make menuconfig
```

```
$ make
```
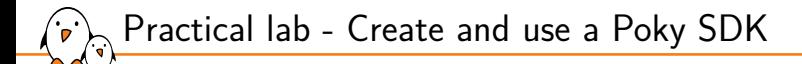

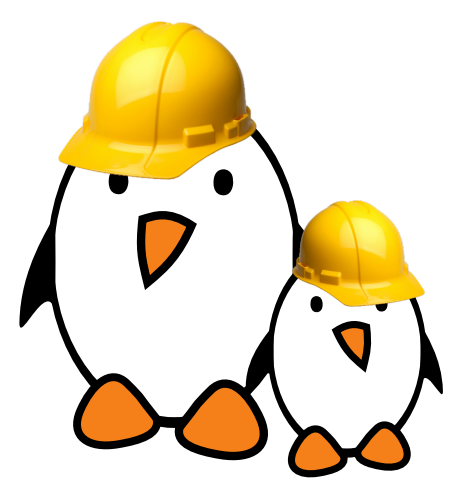

- ▶ Generate an SDK
- Compile an application for the target in the SDK

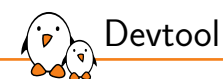

### Devtool

© Copyright 2004-2024, Bootlin. Creative Commons BY-SA 3.0 license. Corrections, suggestions, contributions and translations are welcome!

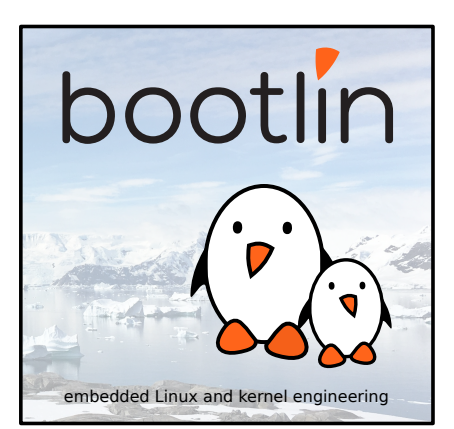

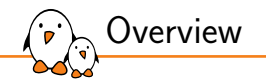

▶ Devtool is a set of utilities to ease the integration and the development of OpenEmbedded recipes.

- ▶ It can be used to:
	- *•* Generate a recipe for a given upstream application.
	- *•* Modify an existing recipe and its associated sources.
	- *•* Upgrade an existing recipe to use a newer upstream application.
- ▶ Devtool adds a new layer, automatically managed, in \$BUILDDIR/workspace/.
- It then adds or appends recipes to this layer so that the recipes point to a local path for their sources. In \$BUILDDIR/workspace/sources/.
	- *•* Local sources are managed by git.
	- *•* All modifications made locally should be commited.
devtool usage  $1/3$ 

There are three ways of creating a new devtool project:

- ▶ To create a new recipe: devtool add <recipe> <fetchuri>
	- Where recipe is the recipe's name.
	- *•* fetchuri can be a local path or a remote *uri*.
- $\triangleright$  To modify the source for an existing recipe: devtool modify  $\le$ recipe $\ge$
- ▶ To upgrade a given recipe: devtool upgrade -V <version> <recipe>
	- *•* Where version is the new version of the upstream application.

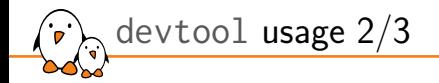

Once a devtool project is started, commands can be issued:

- ▶ devtool edit-recipe <recipe>: edit recipe in a text editor (as defined by the EDITOR environment variable).
- ▶ devtool build <recipe>: build the given recipe.
- ▶ devtool build-image <image>: build image with the additional devtool recipes' packages.

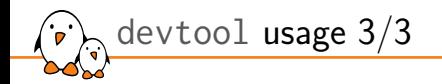

- ▶ devtool deploy-target <recipe> <target>: upload the recipe's packages on target, which is a live running target with an SSH server running (user@address).
- ▶ devtool update-recipe <recipe>: generate patches from git commits made locally.
- ▶ devtool reset <recipe>: remove recipe from the control of devtool. Standard layers and remote sources are used again as usual.

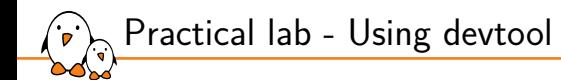

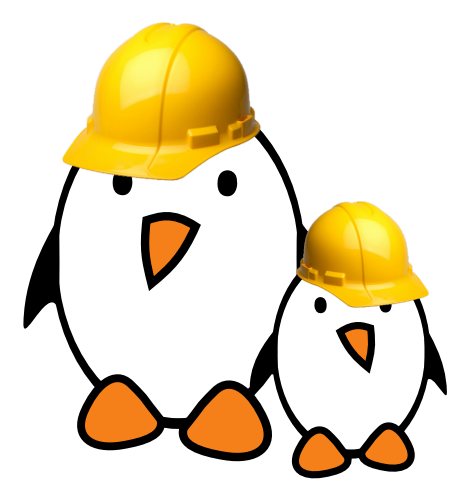

- Generate a new recipe
- Modify a recipe to add a new patch
- Upgrade a recipe to a newer version

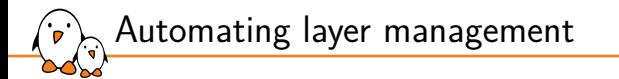

### Automating layer management

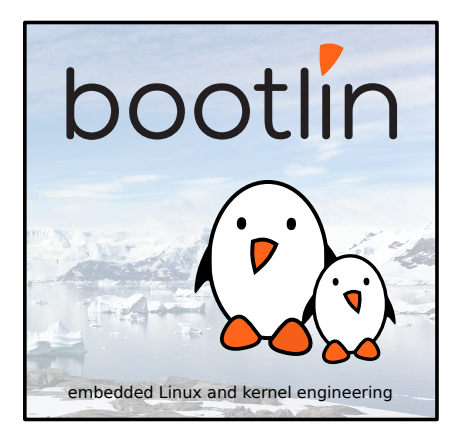

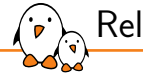

Release management

There are multiple tasks that OE/bitbake based projects let you do on your own to ensure build reproducibility:

- ▶ Code distribution and project setup.
- ▶ Release tagging

A separate tool is needed for that, usual solutions are:

- $\triangleright$  git submodules  $+$  setup script. Great example in YOE: https://github.com/YoeDistro/yoe-distro
- ▶ repo and templateconf or setup script
- $\blacktriangleright$  kas

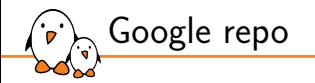

- ▶ A good way to distribute a distribution (Poky, custom layers, BSP, .templateconf…) is to use Google's repo.
- Repo is used in Android to distribute its source code, which is split into many  $git$ repositories. It's a wrapper to handle several git repositories at once.
- $\blacktriangleright$  The only requirement is to use git.
- $\blacktriangleright$  The repo configuration is stored in a manifest file, usually available in its own git repository.
- $\blacktriangleright$  It could also be in a specific branch of your custom layer.
- It only handles fetching code, handling local, conf and bblayers, conf is done separately

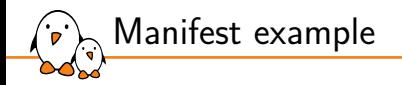

```
<?xml version="1.0" encoding="UTF-8"?>
<manifest>
  <remote name="yocto-project" fetch="git.yoctoproject.org" />
  <remote name="private" fetch="git.example.net" />
  <default revision="kirkstone" remote="private" />
  <project name="poky" remote="yocto-project" />
  <project name="meta-ti" remote="yocto-project" />
  <project name="meta-custom" />
  <project name="meta-custom-bsp" />
  <project path="meta-custom-distro" name="distro">
    <copyfile src="templateconf" dest="poky/.templateconf" />
  </project>
</manifest>
```
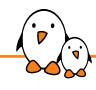

Retrieve the project using repo

- \$ mkdir my-project; cd my-project
- \$ repo init -u https://git.example.net/manifest.git
- \$ repo sync -j4
	- ▶ repo init uses the default.xml manifest in the repository, unless specified otherwise.
	- ▶ You can see the full repo documentation at https://source.android.com/source/using-repo.html.

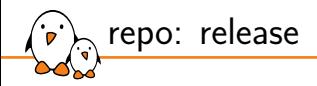

To tag a release, a few steps have to be taken:

- $\triangleright$  Optionally tag the custom layers
- $\triangleright$  For each project entry in the manifest, set the revision parameter to either a tag or a commit hash.
- ▶ Commit and tag this version of the manifest.

kas

- ▶ Specific tool developed by Siemens for OpenEmbedded: https://github.com/siemens/kas
- ▶ Will fetch layers and build the image in a single command
- ▶ Uses a single JSON or YAML configuration file part of the custom layer
- ▶ Can generate and run inside a Docker container
- ▶ Can setup local.conf and bblayers.conf

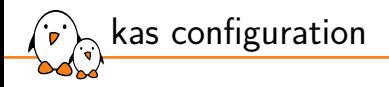

```
header:
  version: 8
machine: mymachine
distro: mydistro
target:
  - myimage
repos:
  meta-custom:
  bitbake:
    url: "https://git.openembedded.org/bitbake"
    refspec: "2.0"
    layers:
      .: excluded
  openembedded-core:
    url: "https://git.openembedded.org/openembedded-core"
    refspec: kirkstone
    layers:
      meta:
```
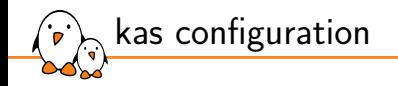

```
meta-freescale:
  url: "https://github.com/Freescale/meta-freescale"
  refspec: kirkstone
meta-openembedded:
 url: https://git.openembedded.org/meta-openembedded
 refspec: kirkstone
 layers:
   meta-oe:
   meta-python:
   meta-networking:
```
▶ Then a single command will build all the listed targets for the machine: \$ kas build meta-custom/mymachine.yaml

- $\triangleright$  Or, alternatively, invoke bitbake commands:
	- \$ kas shell /path/to/kas-project.yml -c 'bitbake dosfsutils-native'

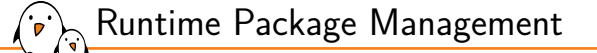

## Runtime Package Management

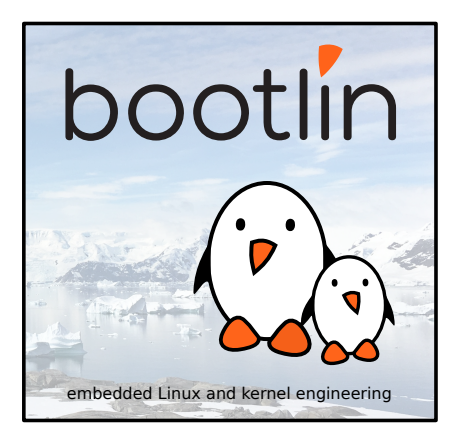

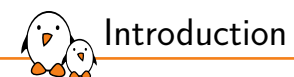

- ▶ BitBake always builds packages selected in IMAGE\_INSTALL.
- ▶ The packages are used to generate the root filesystem.
- ▶ It is also possible to update the system at runtime using these packages, for many use cases:
	- *•* In-field security updates.
	- *•* System updates over the wire.
	- *•* System, packages or configuration customization at runtime.
	- *•* Remote debugging.
- ▶ Using the Runtime Package Management is an optional feature.
- ▶ We'll use the IPK package format as an example in the following slides.

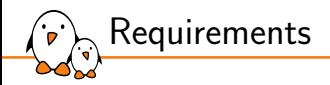

- ▶ First of all, you need a server to serve the packages to a private subnet or over the Internet. Packages are typically served over https or http.
- ▶ Specific tools are also required on the target, and must be shipped on the product. They should be included into the images generated by the build system.
- $\blacktriangleright$  These tools will be specific to the package type used.
	- This is similar to Linux distributions: Debian is using . deb related tools (dpkg, apt…) while Fedora uses .rpm related ones (rpm, dnf).

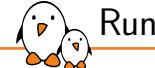

Runtime Package Management

## Build configuration

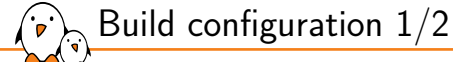

- ▶ The PACKAGE\_CLASSES variable controls which package format to use. More than one can be used.
- ▶ Valid values are package\_rpm, package\_deb, package\_ipk.
- ▶ By default Poky uses the RPM format, while OpenEmbedded-Core uses the IPK one.
- ▶ Example:
	- *•* PACKAGE\_CLASSES = "package\_ipk"
	- *•* PACKAGE\_CLASSES = "package\_rpm package\_deb"

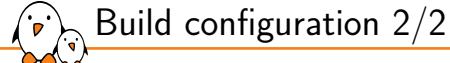

To install the required tools on the target, there are two possible solutions:

- ▶ By adding package-management to the images features.
	- *•* The required tool will be installed on the target.
	- *•* The package database corresponding to the build will be installed as well.
- ▶ Or by manually adding the required tools in IMAGE\_INSTALL. For example, to use the IPK format we need opkg.

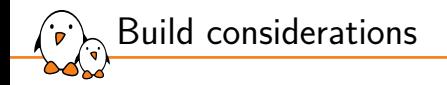

- ▶ The Runtime Package Management uses package databases to store information about available packages and their version.
- ▶ Whenever a build generates a new package or modifies an existing one, the package database must be updated.
- ▶ \$ bitbake package-index
- Be careful: BitBake does not properly schedule the package-index target. You must use this target alone to have a consistent package database.
	- *•* \$ bitbake ninvaders package-index won't necessarily generate an updated package database.

- Kernel, drivers and embedded Linux - Development, consulting, training and support - https://bootlin.com 308/321

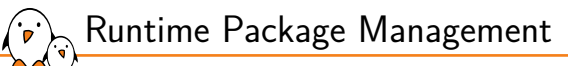

## Package server configuration

#### Apache2 example setup

#### Apache2 HTTP setup for IPK packages. This should go in /etc/apache2/sites-enabled/package-server.conf.

<VirtualHost \*:80> ServerName packages.example.net

```
DocumentRoot /path/to/build/tmp/deploy/ipk
    <Directory /path/to/build/tmp/deploy/ipk>
        Options +Indexes
        Options Indexes FollowSymLinks
        Order allow,deny
        allow from all
        AllowOverride None
        Require all granted
    </Directory>
</VirtualHost>
```
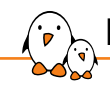

Runtime Package Management

## Target configuration

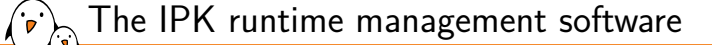

- $\blacktriangleright$  The IPK runtime management software is opkg.
- ▶ It can be configured using configurations files ending in . conf in /etc/opkg/.
- ▶ This configuration helps opkg to find the package databases you want to use.
- ▶ For example, with our previously configured package server:

src/gz all http://packages.example.net/all src/gz armv7a http://packages.example.net/armv7a src/gz beaglebone http://packages.example.net/beaglebone

▶ This can be automatically generated by defining the PACKAGE\_FEED\_URIS, PACKAGE\_FEED\_BASE\_PATHS and PACKAGE\_FEED\_ARCHS variables

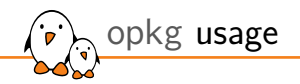

- $\triangleright$  opkg update: fetch and update the package databases, from the remote package servers.
- ▶ opkg list: list available packages.
- opkg upgrade: upgrade all installed packages.
- ▶ opkg upgrade <package>: upgrade one package explicitly.
- ▶ opkg install <package>: install a specific package.

opkg upgrade over an unstable network

- ▶ To avoid upgrade issues when downloading packages from a remote package server using an unstable connection, you can first download the packages and then proceed with the upgrade.
- $\triangleright$  To do this we must use a cache, which can be defined in the opkg configuration with: option cache /tmp/opkg-cache.

# opkg update

- # opkg --download-only upgrade
- # opkg upgrade

- Kernel, drivers and embedded Linux - Development, consulting, training and support - https://bootlin.com 314/321

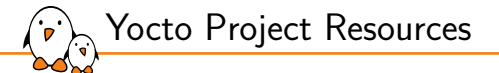

### Yocto Project Resources

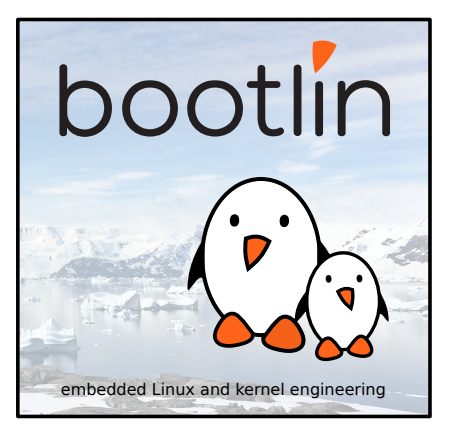

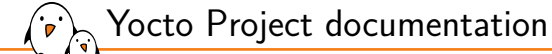

- ▶ https://docs.yoctoproject.org/
- ▶ Wiki: https://wiki.yoctoproject.org/wiki/Main\_Page
- ▶ https://layers.openembedded.org/

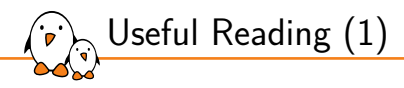

Embedded Linux Development Using Yocto Project - Third Edition, April 2023

- ▶ https://www.packtpub.com/product/embeddedlinux-development-using-yocto-project-thirdedition
- ▶ By Daiane Angolini and Otavio Salvador
- ▶ From basic to advanced usage, helps writing better, more flexible recipes. A good reference to jumpstart your Yocto Project development.

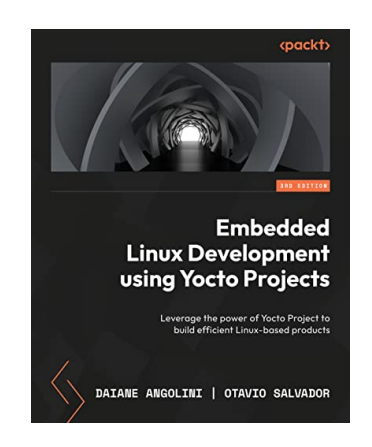

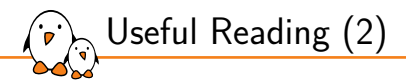

Embedded Linux Projects Using Yocto Project Cookbook - Second Edition, January 2018

- ▶ https://www.packtpub.com/virtualization-andcloud/embedded-linux-development-using-yoctoproject-cookbook-second-edition
- ▶ By Alex González
- ▶ A set of recipes that you can refer to and solve your immediate problems instead of reading it from cover to cover.

See our review: https://bit.ly/1GgVmCB

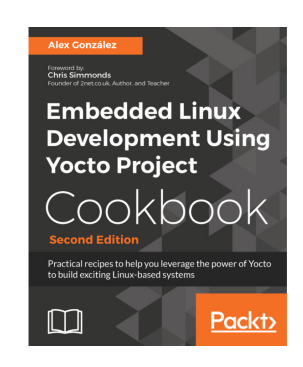

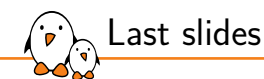

### Last slides

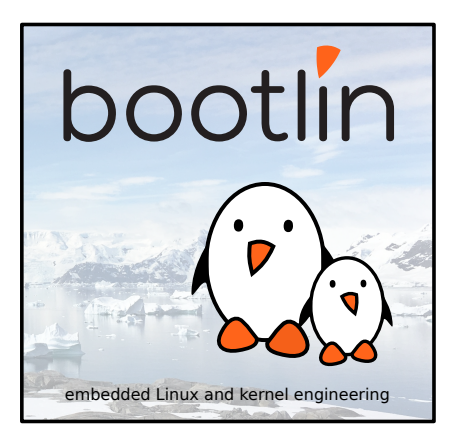

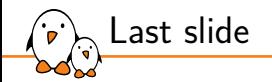

## Thank you! And may the Source be with you

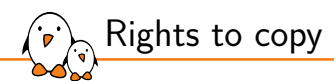

© Copyright 2004-2024, Bootlin **License: Creative Commons Attribution - Share Alike 3.0** https://creativecommons.org/licenses/by-sa/3.0/legalcode You are free:

▶ to copy, distribute, display, and perform the work

- $\blacktriangleright$  to make derivative works
- ▶ to make commercial use of the work

Under the following conditions:

- ▶ **Attribution**. You must give the original author credit.
- ▶ Share Alike. If you alter, transform, or build upon this work, you may distribute the resulting work only under a license identical to this one.
- ▶ For any reuse or distribution, you must make clear to others the license terms of this work.
- ▶ Any of these conditions can be waived if you get permission from the copyright holder.

Your fair use and other rights are in no way affected by the above.

#### **Document sources:** https://github.com/bootlin/training-materials/

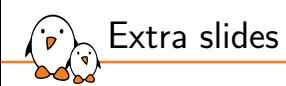

#### Extra slides

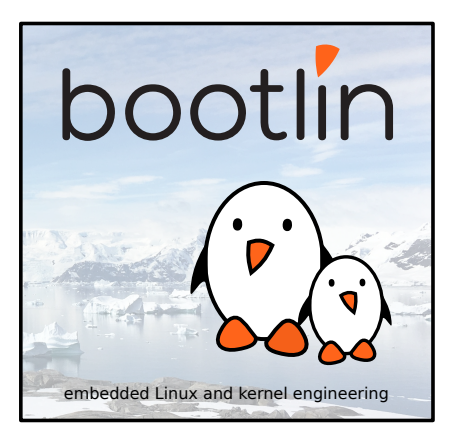

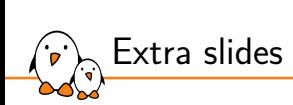

# Quilt

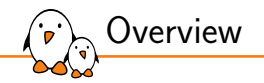

- Quilt is a utility to manage patches which can be used without having a clean source tree.
- ▶ It can be used to create patches for recipes already available in the build system.
- $\triangleright$  Be careful when using this workflow: the modifications won't persist across builds!
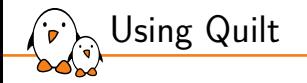

- 1. Find the recipe working directory in \$BUILDDIR/tmp/work/.
- 2. Create a new Quilt patch: \$ quilt new topic.patch
- 3. Add files to this patch: \$ quilt add file0.c file1.c
- 4. Make the modifications by editing the files.
- 5. Test the modifications:  $\frac{1}{2}$  bitbake -c compile -f recipe
- 6. Generate the patch file: \$ quilt refresh
- 7. Move the generated patch into the recipe's directory.

- Kernel, drivers and embedded Linux - Development, consulting, training and support - https://bootlin.com 4/4